### TOSHIBA

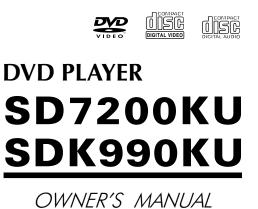

DIVX

Mindows Media

**dts** Digital Out

DOLBY.

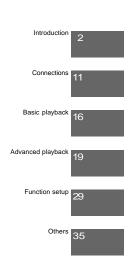

The model number and serial number are on the back of your DVD Player. Record these numbers in the spaces below. Refer to these numbers whenever you communicate with your Toshiba dealer about this DVD Player.

Model number: Serial number:

© 2009 Toshiba Corporation

Introduction

\_\_\_\_

### SAFETY PRECAUTIONS

| 7                             | CAUTION<br>OF ELECTRIC SHOCK<br>DO NOT OPEN                                                                                                    | The lightning flash with an arrowhead symbol, within the equilateral triangle, is intended to alert the user to the presence of uninsulated "dangerous voltage" within the product's enclosure that may be of sufficient magnitude to constitute a risk of electric shock to persons.                                                                                            |
|-------------------------------|----------------------------------------------------------------------------------------------------|----------------------------------------------------------------------------------------------------|
|                               | STARE INTO BEAM.<br>RISQUE DE CHOC ÉLECTRIQUE NE<br>PAS OUVRIR                                                                                                    | The exclamation point within the equilateral triangle is intended to alert the user to the presence of important operating and maintenance (servicing) instructions in this owner's manual.                                                                                                    |
| SHOCK, DO NOT<br>NO USER-SERV | EDUCE THE RISK OF ELECTRIC<br>REMOVE COVER (OR BACK).<br>CEABLE PARTS INSIDE. REFER<br>QUALIFIED SERVICE PERSONNEL.                                                                                                    | The symbol for Class CLASS 1<br>II (Double Insulation)                                                                                                    |
| WARNING:                      | OR MOISTURE. DANGEROUS                                                                                                    | RE OR ELECTRIC SHOCK, DO NOT EXPOSE THIS APPLIANCE TO RAIN<br>3 HIGH VOLTAGES ARE PRESENT INSIDE THE ENCLOSURE. DO NOT<br>SERVICING TO QUALIFIED PERSONNEL ONLY.                                                                                                    |
| CAUTION:                      | TO PREVENT ELECTRIC SHOO<br>THEN FULLY INSERT.                                                                                                    | CK, MATCH WIDE BLADE OF PLUG TO WIDE SLOT OF AC POWER OUTLET,                                                                                                    |
| WARNING:                      |                                                                                                    | posed to dripping or splashing and that no objects filled with liquid, such as apparatus.                                                                                                    |
| CAUTION:                      | reference. Should the unit requ<br>Use of controls or adjustments<br>in hazardous radiation exposur<br>To prevent direct exposure to la                                                                                                    | product, please read this owner's manual carefully and retain for future<br>ire maintenance, contact an authorized service location.<br>or performance of procedures other than those specified herein may result                                                                                                    |
| FCC NOTICE:                   | to part 15 of the FCC Rules. T<br>interference in a residential ins<br>energy and, if not installed and<br>to radio communications. How<br>installation. If this equipment d<br>be determined by turning the ec<br>by one or more of the following<br>- Reorient or relocate the rece<br>- Increase the separation betw<br>- Connect the equipment into a |                                                                                                    |
| VARNING:                      |                                                                                                    | s unit not expressly approved by Toshiba, or parties authorized by Toshiba,                                                                                                    |
| Warnings:                     | <ul> <li>The main plug is used as dis<br/>In order to disconnect the ap<br/>from the mains socket outlet</li> <li>Minimum 10 cm (4 inches) of</li> <li>The ventilation should not be<br/>table-cloths, curtains, etc.</li> </ul>                                                                                                    | connect device and it should remain readily operable during intended used.<br>oparatus from the mains completely, the main plug should be disconnected<br>t completely.<br>distances around the apparatus for sufficient ventilations.<br>impeded by covering the ventilation openings with items such as newspaper,<br>or as lighted candles should be placed on the apparatus. |
|                               | Cnergy Depa                                                                                                    | RGY STAR <sup>®</sup> qualified DVD. Products that earn the ENERGY STAR<br>ent green house gas emissions by meeting strict energy efficiency<br>lines set by the U.S. Environmental Protection Agency and the U.S.<br>rtment of Energy. ENERGY STAR and the ENERGY STAR mark are<br>ered U.S. marks.                                                                             |
|                               |                                                                                                    |                                                                                                    |

Download from Www.Somanuals.com. All Manuals Search And Download.

### **IMPORTANT SAFETY INSTRUCTIONS**

- 1. Read these instructions
- 2. Keep these instructions.
- 3. Heed all warnings. Follow all instructions.
- 4. 5.
- Do not use this apparatus near water.
- 6. Clean only with a dry cloth
- Do not block any of the ventilation openings. Install in accordance with the manufacturer's instructions. 7. Do not install near any heat sources such as radiators, heat registers, stoves, or other apparatus (including amplifiers)
- 8. that produce heat.
- 9. Do not defeat the safety purpose of the polarized or grounding-type plug. A polarized plug has two blades with one wider than the other. A grounding type plug has two blades and a third grounding prong. The wide blade or the third prong is provided for your safety. If the provided plug does not fit into your outlet, consult an electrician for replacement of the obsolete outlet.
- 10. Protect the power cord from being walked on or pinched particularly at plugs, convenience receptacles, and the point where they exit from the apparatus.
- 11. Only use attachments/accessories specified by the manufacturer.
- 12. Use only with the cart, stand, tripod, bracket, or table specified by the manufacturer, or sold with the apparatus. When a cart is used, use caution when moving the cart/apparatus combination to avoid injury from tip-over.

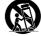

Introduction

- Portable Cart Warning
- 13. Unplug this apparatus during lightning storms or when unused for long periods of time. 14. Refer all servicing to qualified service personnel. Servicing is required when the apparatus has been damaged in any way, such as the power-supply cord or plug is damaged, liquid has been spilled or objects have fallen into the apparatus, the apparatus has been exposed to rain or moisture, does not operate normally, or has been dropped.

### ADDITIONAL SAFETY INSTRUCTIONS

- 15. Do not overload wall outlets; extension cords, or integral convenience receptacles as this can result in a risk of fire or electric shock.
- 16. Never expose the apparatus to dripping or splashing or place items such as vases, aquariums, any other item filled with liquid, or candles on top of the unit.
- 17. Keep your fingers well clear of the disc tray as it is closing. Neglecting to do so may cause serious personal injury.
- 18. Do not place anything on top of this unit.
- 19. Do not place the apparatus on amplifiers or equipment that may produce heat.
- 20. Never block or cover the slots or openings in the unit.
- Never place the unit:
  - on a bed, sofa, rug or similar surface;
  - too close to drapes, curtains, or walls; or
  - in a confined space such as a bookcase, built-in cabinet, or any other place with poor ventilation.
- The slots and openings are provided to protect the unit from overheating and to help maintain reliable operation. 21. Do not use a cracked, deformed, or repaired disc. These discs are easily broken and may cause serious personal injury
- and apparatus malfunction.
- 22. If the apparatus should emit smoke or an unusual odor, immediately disconnect the power cord from the wall outlet. Wait until the smoke or smell stops, then ask your dealer for a check and repair. Neglecting to do so may cause fire.
- 23. During thunderstorms, do not touch the connecting cables or the apparatus.
- 24. Warning: To prevent spread of fire, keep candles or other open flames away from this product at all times.

#### Location of the required label

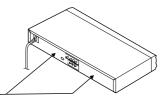

The rating plate and the safety caution are on the rear of the unit.

Introduction

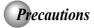

#### Notes on handling

- When shipping the DVD player, the original shipping carton and packing materials come in handy. For maximum protection, repack the unit as it was originally packed at the factory. Take care not to give it a shock or shake when carrying.
- Do not use volatile liquids, such as insect spray, near the DVD player. Do not leave rubber or plastic products in contact with the DVD player for a long time. They will leave marks on the finish.
- The top and rear panels of the DVD player may become warm after a long period of use. This is not a malfunction.
- When the DVD player is not in use, be sure to remove the disc and turn off the power.
- If you do not use the DVD player for a long period, the unit may not function properly in the future. Turn on and use the DVD player occasionally.

#### Notes on locating

- Place the DVD player on a level surface. Do not use it on a shaky or unstable surface such as a wobbling table or inclined stand. The loaded disc may come off the proper position and cause damage to the DVD player.
- When you place this DVD player near a TV, radio, or VCR, the playback picture may become poor and the sound may be distorted. In this case, place the DVD player away from the TV, radio, or VCR.

#### Notes on cleaning

Use a soft, dry cloth for cleaning.

- For stubborn dirt, soak the cloth in a weak detergent solution, wring well and wipe. Use a dry cloth to wipe it dry.
- Do not use any type of solvent, such as thinners and benzene, as they may damage the surface of the DVD player.
- If you use a chemical saturated cloth to clean the unit, follow that product's instructions.

#### Inspection and Maintenance

This DVD player is a high technology, precision device. If the optical pick-up lens and disc drive parts become dirty or worn down, the picture quality may be reduced. To avoid reduction in picture quality, it is recommended that regular inspection and maintenance (cleaning or parts replacement) be performed every 1,000 hours of use. For further details, contact your nearest consumer electronics dealer.

#### Notes on moisture condensation

Moisture condensation damages the DVD player. Please read the following carefully.

Moisture condensation occurs, for example, when you pour a cold drink into a glass on a warm day. Drops of water form on the outside of the glass. In the same way, moisture may condense on the optical pick-up lens inside this unit, one of the most crucial internal parts of the DVD player.

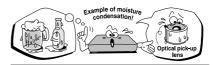

- Moisture condensation occurs during the following cases.
- When you bring the DVD player directly from a cold place to a warm place.
- When you use the DVD player in a room where you just turned on the heater, or a place where the cold wind from the air conditioner directly hits the unit.
- In summer, when you use the DVD player in a hot and humid place just after you move the unit from an air conditioned room.
- When you use the DVD player in a humid place.

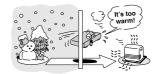

Do not use the DVD player when moisture condensation may occur.

If you use the DVD player in such a situation, it may damage discs and internal parts. Remove the disc, connect the power cord of the DVD player to the wall outlet, turn on the DVD player, and leave it for two or three hours. After two or three hours, the DVD player will have warmed up and evaporated any moisture. Keep the DVD player connected to the wall outlet and moisture condensation will seldom occur.

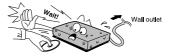

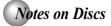

#### On handling discs

Do not touch the playback side of the disc.

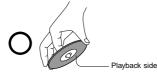

Do not attach paper or tape to discs.

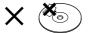

#### On cleaning discs

 Fingerprints and dust on the disc cause picture and sound deterioration. Wipe the disc from the center outwards with a soft cloth. Always keep the disc clean.

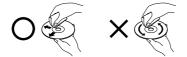

- If you cannot wipe off the dust with a soft cloth, wipe the disc lightly with a slightly moistened soft cloth and finish with a dry cloth.
- Do not use any type of solvent such as thinner, benzine, commercially available cleaners or antistatic spray for vinyl LPs. It may damage the disc.

#### On storing discs

- Do not store discs in a place subject to direct sunlight or near heat sources.
- Do not store discs in places subject to moisture and dust such as a bathroom or near a humidifier.
- Store discs vertically in a case. Stacking or placing objects on discs outside of their case may cause warping.

#### Structure of disc contents

Normally, DVDs are divided into titles, and the titles are sub-divided into chapters. VIDEO CDs and audio CDs are divided into tracks.

DVD

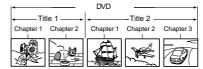

VIDEO CD/audio CD

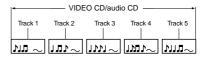

Each title, chapter or track is assigned a number, which is called "title number", "chapter number" or "track number" respectively.

There may be discs that do not have these numbers.

#### Notes on copyright

The unauthorized recording, use, distribution, or revision of copyrighted materials including, without limitation, television programs, videotapes, and DVDs, is prohibited under the Copyright Laws of the United States and other countries, and may subject you to civil and criminal liability.

This product incorporates copyright protection technology that is protected by method claims of certain U.S. patents and other intellectual property rights owned by Macrovision Corporation and other rights owners. Use of this copyright protection technology must be authorized by Macrovision Corporation, and is intended for home and other limited viewing uses only unless otherwise authorized by Macrovision Corporation. Reverse engineering or disassembly is prohibited.

5

Introduction

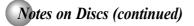

#### About this owner's manual

This owner's manual explains the basic instructions of this DVD player. Some DVDs are produced in a manner that allows specific or limited operation during playback. As such, the DVD player may not respond to all operating commands. This is not a defect in the DVD player. Refer to instruction notes of discs.

"  $\bigcirc$  " may appear on the TV screen during operation. A "  $\bigcirc$  " means that the operation is not permitted by the DVD player or the disc.

#### About wo wo co

The work of icons on the heading bar show the playable discs for the function described under that heading.

- OVD : You can use this function with DVD discs.
- You can use this function with Video CDs.
- $\stackrel{\scriptstyle\frown}{\textcircled{\mbox{\scriptsize cD}}}$  : You can use this function with Audio CDs/CD-R/RW CDs.

#### Notes on region numbers

The region number of this DVD player is 1. If region numbers, which stand for their playable area, are printed on your DVD and you do not find i or i or i of a start will not be allowed by the player. (In this case, the DVD player will display a message on-screen).

#### **On VIDEO CDs**

This DVD player supports VIDEO CDs equipped with the PBC (Version 2.0) function. (PBC is the abbreviation of Playback Control.) You can enjoy two playback variations depending on types of discs.

- VIDEO CD not equipped with PBC function (Version 1.1) Sound and movie can be played on this DVD player in the same way as an audio CD.
- VIDEO CD equipped with PBC function (Version 2.0) In addition to operation of a VIDEO CD not equipped with the PBC function, you can enjoy playback of interactive software with search function by using the menu displayed on the TV screen (Menu Playback). Some of the functions described in this owner's manual may not work with some discs.

#### **Playable discs**

This DVD player can play the following discs.

|    |                                        | Disc Mark | Contents                                    | Disc<br>Size           | Maximum<br>playback time                   |
|----|----------------------------------------|-----------|---------------------------------------------|------------------------|--------------------------------------------|
|    |                                        | DVD       | Audio<br>+<br>video<br>(moving<br>pictures) | 12 cm                  | Approx. 4 hours<br>(single sided disc)     |
| D  | VDs                                    |           |                                             |                        | Approx. 8 hours<br>(double sided disc)     |
|    |                                        | VIDEO     |                                             |                        | Approx. 80 minutes<br>(single sided disc)  |
|    |                                        |           |                                             | 8 cm                   | Approx. 160 minutes<br>(double sided disc) |
|    | IDEO                                   |           | Audio<br>+<br>video                         | 12 cm                  | Approx. 74 minutes                         |
| C  | CDs                                    |           | (moving<br>pictures)                        | 8 cm                   | Approx. 20 minutes                         |
| A  | udio                                   |           | Audio                                       | 12 cm                  | Approx. 74 minutes                         |
| C  | CDs                                    |           | Audio                                       | 8 cm<br>(CD<br>single) | Approx. 20 minutes                         |
|    | JPER<br>DEO                            | L.        | Audio<br>+<br>video                         | 12 cm                  | 35 min.                                    |
|    | CDs                                    |           | (moving pictures)                           | 8 cm                   | 10 min.                                    |
|    | DivX®                                  |           | Audio<br>+<br>video<br>(moving<br>pictures) | 12 cm                  | It depends on DivX®                        |
|    |                                        |           |                                             | 8 cm                   | quality                                    |
| Th | The following discs are also available |           |                                             |                        |                                            |

The following discs are also available.

 DVD±R/±RW and DVD-ROM discs of DVD format
 CD-R/CD-RW discs of CD-DA, Video CD, MP3, WMA or JPEG format

Official DivX<sup>®</sup> Certified product

Plays all versions of DivX<sup>®</sup> video (including DivX<sup>®</sup> 6) with

standard playback of DivX® media files

Some of these discs may be incompatible

- · You cannot play discs other than those listed above.
- You cannot play DVD-RAM discs or non-standardized discs, etc., even if they may be labeled as above.

 This DVD player uses the NTSC color system, and cannot play DVDs recorded in any other color system (PAL, SECAM, etc.).

Because of problems and errors that can occur during the creation of DVD and CD software and/or the manufacture of DVD and CD discs, Toshiba cannot assure that this DVD player will successfully play every disc bearing the DVD and CD logos. If you happen to experience any difficulty playing a DVD and/ or CD disc on this DVD player, please contact Toshiba Customer Service.

is a trademark of DVD Format/Logo Licensing Corporation.

### Table of Contents

#### Introduction

| 2             |
|---------------|
| 3             |
| 4             |
| 5             |
| 6             |
| 7             |
|               |
| 8             |
| <b>8</b><br>8 |
| 8<br>8        |
| 8<br>8        |
| 8             |
| 8<br>8<br>8   |
|               |

### Connections

| Connecting to a TV 1                                                          | 1 |
|-------------------------------------------------------------------------------|---|
| Connecting to a TV 1                                                          | 1 |
| Connecting to a TV (Using the component video jacks)1                         | 1 |
| • •                                                                           |   |
| Connecting to a display (Using a HDMI <sup>™</sup> cable) 1:                  |   |
| Connecting to Optional Equipment 13                                           | 3 |
| Connecting to an amplifier equipped with a Dolby <sup>®</sup> Digital decoder |   |
| Connecting to an amplifier equipped wit<br>Dolby Surround Pro Logic           |   |
| Connecting to an amplifier equipped with<br>DTS <sup>®</sup> decoder          |   |
| Connecting to an amplifier equipped with an MPEG<br>audio decoder             |   |
| Connecting to an amplifier equipped with a digital audio input                |   |
|                                                                               |   |

#### Basic playback

| Playing a Disc                                     | 16 |
|----------------------------------------------------|----|
| Basic playback                                     | 16 |
| Variable Speed Playback                            | 17 |
| Playing in fast reverse or fast forward directions | 17 |
| Playing frame by frame                             | 17 |
| Playing in slow-motion                             | 17 |
| Resuming playback from the same location           | 17 |
| Locating a Desired Section                         | 18 |
| Locating a title using the top menu                | 18 |
| Locating a specific chapter or track               | 18 |

#### Advanced playback

| Accessing a Specific Location Directly                    |
|-----------------------------------------------------------|
| Locating a specific title/chapter/time                    |
| <b>o</b> 1                                                |
| • Repeating a Specific Segment                            |
| Repeating a specific segment                              |
| Playing in a Varied Order 20                              |
| Playing titles, chapters or tracks in a varied order 20   |
| Playing in a Favorite Order 21                            |
| Setting titles, chapters or tracks in a favorite order 21 |
| • Zooming a Picture 22                                    |
| Zooming a picture 22                                      |
| Selecting the Sound Enhancement (E.A.M.)     22           |
| Selecting the sound enhancement                           |
| • Selecting the Picture Enhancement (E.P.M) . 23          |
| Selecting the picture enhancement                         |
| • Selecting Subtitles                                     |
| - 0                                                       |
| Selecting a subtitle language                             |
| • Selecting the Camera Angle                              |
| Changing the camera angle                                 |
| • Selecting a Language 24                                 |
| Selecting a playback audio setting 24                     |
| On-screen Display Operation 25                            |
| On-screen display operation 25                            |
| Playing MP3/WMA Files                                     |
| Playing MP3/WMA files 26                                  |
| • Viewing JPEG Files 27                                   |
| Viewing JPEG files 27                                     |
| Viewing a thumbnail view 27                               |
| Playing DivX <sup>®</sup> /MPEG-4 Files                   |
| Playing DivX <sup>®</sup> /MPEG-4 files                   |
| Function action                                           |

#### Function setup

| Customizing the Function Settings | 29 |
|-----------------------------------|----|
| Setting procedure                 | 29 |
| Setting details                   | 29 |

#### Others

| Table of Languages               | 35 |
|----------------------------------|----|
| Before Calling Service Personnel | 36 |
| Specifications                   | 37 |
| Limited Warranty                 | 38 |

Introduction

Introduction

#### **Identification of Controls** See the page in for details. Front panel ON/STANDBY button Disc tray 16 Remote Sensor 10 HDMI SELECT DVD display 🚺 12 bε **OPEN/CLOSE** button PLAY button 16 16 HDMI indicator STOP button 12> 16 **Rear panel** VIDEO OUT jack 11 Power Cord HDMI OUT jack 12 VIDEO OUT (Y/PB/PR) (Component video) jacks 1 R COAXIAL DIGITAL AUDIO OUT jack 14 15 ANALOG AUDIO OUT (L/R) To wall outlet jacks 11 **DVD** display The indicators vary depending on the kinds of discs you play. No disc Bad disc OPEN LOAD/CLOSE Power off 88 0960 6801 683

 During thumbnail viewing

Picture

P 1C

<u>8888</u>

Chapter/Track

number Indicator

Multifunctional indicator (indicates operating status or messages, etc.)

8

DVD VIDEO

2

· During playback:

Some discs may only display chapter numbers

Example

VIDEO CD

· During playback:

Some discs may only

display track numbers.

5

Example

Audio CD

Example

· During playback:

Some discs may only

display track numbers.

Remote control

The instructions in this manual describe the functions on the remote control. See the page in 
o for details.

OPEN/CLOSE POWER OPEN/CLOSE button 16 (▲) (၊/ဗ) POWER button 16 (1) (2)(3) 5 (4)6 Number buttons  $\boxed{19}$  -(8) (7)9 SEARC (+10)  $\bigcirc$ T button 19 E.A.M. button 22 -SLOW buttons  $|17\rangle$ E.P.M. button 23 -(1 SUBTITLE button 23 ANGLE SUBTITLE HDIC 8 ANGLE button 24 >-(ത AUDIO button  $\boxed{24}$ PLAY button 16 TER STOP button  $\boxed{16}$ PAUSE/STEP button 17 ívm SKIP button 18 -SKIP button 18 (>> FWD button 17 REV button 17 ENTER button 18 Direction buttons 18 DISPLAY button 25  $(\blacktriangle / \blacktriangledown / \checkmark / \leftthreetimes / \leftthreetimes)$ TOP MENU button  $\boxed{18}$ MENU button \* 16 PLAY MODE button 20 NAVI button 25 RETUR NAV CLEAR button 19 RETURN button 16 A-B RF PBC button 16 MEMORY button 21 > -A-B RPT button 20 SETUP button 29 -ZOOM button 22 PROGRESSIVE button 12 HDMI button 12 \* RETURN button \* MENU button Return to menu display for VCD (2.0) discs with Use the MENU button to display the menu included on menu. many DVDs. To operate a menu, follow the instructions in "Locating a title using the top menu." [18]

Introduction

Introduction

### Identification of Controls (continued)

Loading batteries

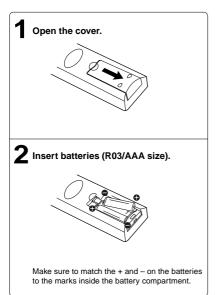

#### Caution

Never throw batteries into a fire.

#### Notes

- Be sure to use R03/AAA size batteries.
- Dispose of batteries in a designated disposal area.
- Attention should be drawn to the environmental aspects of battery disposal.
- Do not mix different battery types or combine used batteries with new ones.
- If the remote control does not operate correctly, or if the operating range becomes reduced, replace both batteries with new ones.
- If the batteries are dead or if you will not be using the remote control for a long time, remove the batteries to prevent battery acid from leaking into the battery compartment.

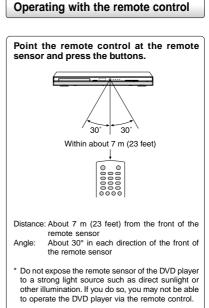

#### Notes on the remote control

- Direct the remote control at the remote sensor of the DVD player.
- When using the remote control, press the buttons at intervals of about 1 second to ensure the correct mode of operation.
- Do not drop or give the remote control a shock.
- Do not leave the remote control near an extremely hot or
- humid place.Do not spill water or put anything wet on the remote control.
- Do not spill water or put anything wet on the remote control.
   Do not open the remote control.
- If the remote control is not going to be used for a long time, remove the battery to avoid damage caused by battery leakage corrosion.

#### CAUTIONS:

- Danger of explosion if battery is incorrectly replaced. Replace only with the same or equivalent type.
- Batteries shall not be exposed to excessive heat such as sunshine, fire or the like.
- Do not dispose of battery in fire; battery may explode or leak.
   When discarding batteries, environmental problems must be considered and local rules or laws governing the disposal of these batteries must be strictly followed.

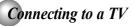

Connect the DVD player to your TV.

#### Connecting to a TV

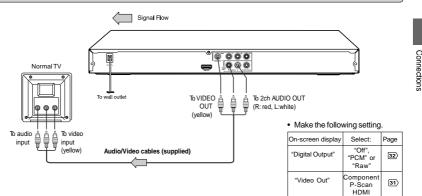

#### Notes

- · Refer to the owner's manual of the connected TV as well.
- When you connect the DVD player to your TV, be sure to turn off the power and unplug both units from the wall outlet before making any connections.
- If your television set has one audio input, connect the left and right audio outputs of the DVD player to a Y cable adapter (not supplied) and then connect to your TV.
- Connect the DVD player directly to your TV. If you connect the DVD player to a VCR, TV/VCR combination or video selector, the playback
  picture may be distorted as DVDs are copy protected.
- · Analog audio out will not have sound if DTS playback is selected.

#### Connecting to a TV (Using the component video jacks)

#### Interlaced outputs (ColorStream®)

Some TVs or monitors are equipped with component video inputs. Connecting to these inputs allows you to enjoy higher quality picture playback.

Actual labels for component video inputs may vary depending on the TV manufacturer. (ex. Y, R-Y, B-Y or Y, CB, CR)

In some TVs or monitors, the color levels of the playback picture may be reduced slightly or the tint may change. In such a case, adjust the TV or monitor for optimum performance.

#### Progressive outputs (ColorStream Pro®)

Some TVs or monitors are equipped with component video inputs that are capable of reproducing a progressively scanned video signal. Connecting to these inputs allows you to view the highest quality pictures with less flicker. Consumers should note that not all high definition television sets

Consumers should note that not all high definition television sets are fully compatible with this product and may cause artifacts to be displayed in the picture. In case of 480 progressive scan picture problems, it is recommended that the user switch the connection to the "standard definition" output. If there are questions regarding our TV set compatibility with this model 480p DVD player, please contact our Customer Service Center.

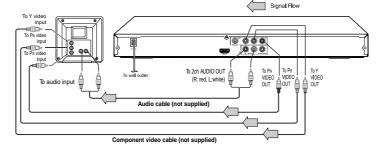

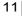

Switching the output signal (interlaced / progressive) using the remote control

You can temporarily switch the output signal for better picture quality. Press PROGRESSIVE button repeatedly on the remote control to select Video Output to P-Scan mode during stop.

If your TV does not support the progressive scan format, the picture will appear scrambled or blank. To return to normal picture, press PROGRESSIVE button repeatedly to turn off progressive mode.

#### Notes

- · Refer to the owner's manual of the connected equipment as well
- When you connect the DVD player to other equipment, be sure to turn off the power and unplug all of the equipment from the wall outlet before making any connections.
- If you place the DVD player near a tuner or radio, the radio broadcast sound might be distorted. In this case, place the DVD player away from the tuner and radio.
- The output sound of the DVD player has a wide dynamic range. Be sure to adjust the receiver's volume to a moderate listening level. Otherwise, high volume sound may damage your hearing as well as the speakers. • Turn off the amplifier before you connect or disconnect the DVD player's power cord. If you leave the amplifier power on, the speakers may
- be damaged.
- Analog audio out will not have sound if DTS playback is selected.
   ColorStream® and ColorStream Pro® are registered trademarks of Toshiba America Cousumer Products L.L.C.

#### Connecting to a display (Using a HDMI<sup>™</sup> cable)

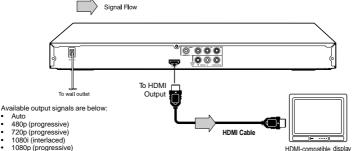

#### Switching the video quality (HDMI mode) using HDMI button on the remote control or HDMI SELECT button on the front panel.

Press HDMI button on the remote control or HDMI SELECT button on the front panel to receive a suitable video quality in STOP mode. The video quality is required to match your TV having HDMI feature and suitable quality. Please also check your TV owner's manual. Press this button to change the output signals as below. See the HDMI indicator and select the appropriate output signal.

| HDMI indicator                                    | Video output signal |
|---------------------------------------------------|---------------------|
| illuminates "• 1080p "                            | 1080p (progressive) |
| Press                                             | •                   |
| illuminates " • 1080i "                           | 1080i (interlaced)  |
| Press                                             |                     |
| illuminates "• 720p "                             | 720p (progressive)  |
| Press                                             |                     |
| illuminates " • 480p "                            | 480p (progressive)  |
| Press                                             |                     |
| illuminates "• 480p, • 720p,<br>• 1080i, • 1080p" | Auto                |

Press

480p, 720p, 1080i and 1080p are signals created with this DVD DTVs. Player from original 480i signal. The resolution of the picture may not be increased even if they are selected.

#### About HDMI

HDMI (High Definition Multimedia Interface) supports both video and audio on a single digital connection for use with DVD players, DTV, set-top boxes, and other AV devices. HDMI was developed to provide the technologies of High Bandwidth Digital Content Protection (HDCP) as well as Digital Visual Interface (DVI) in one specification. HDCP is used to protect digital content transmitted and received by DVI-compliant or HDMI-compliant displays.

HDMI has the capability to support standard, enhanced, or highdefinition video plus standard to multi-channel surround-sound audio. HDMI features included uncompressed digital video, a bandwidth of up to 2.2 gigabytes per second (with HDTV) signals, one connector (instead of several cables and connectors), and communication between the AV source and AV devices such as

HDMI, the HDMI logo and High-Definition Multimedia Interface are trademarks or registered trademarks of HDMI licensing LLC.

# HDMI-compatible display

Download from Www.Somanuals.com. All Manuals Search And Download.

· Make the following setting.

Select:

"PCM" or

"Raw

\*P-Scan

(Progressiv

Only for TV equipped with component video

input jacks which support the progressive scan.

Page

32>

31>

On-screen display

"Digital Output"

"Video Out"

#### · Make the following setting.

| ······································ |         |      |  |  |
|----------------------------------------|---------|------|--|--|
| On-screen display                      | Select: | Page |  |  |
| "Digital Output"                       | "PCM"   | 32>  |  |  |
| "Video Out"                            | HDMI    | 31>  |  |  |

Content of the output for each output jack is shown in the following table and differ depending on the On-Screen Display Setting:

| On-Screen Display Setting |             | Content of output for each output jack |           |           |
|---------------------------|-------------|----------------------------------------|-----------|-----------|
| "Video Out"               | HDMI Output | HDMI                                   | Video     | Component |
| Setting                   | Setting *   | Output                                 | Output    | Output    |
| Component                 | Invalid     | -                                      | Composite | 480i      |
| (Interlaced)              |             |                                        |           |           |
| P-Scan                    | Invalid     | -                                      | Composite | 480p      |
| (Progressive)             |             |                                        |           |           |
|                           | 480p        | 480p                                   | Composite | 480p      |
| HDMI                      | 720p        | 720p                                   | Composite | 480p      |
|                           | 1080i       | 1080i                                  | Composite | 480p      |
|                           | 1080p       | 1080p                                  | Composite | 480p      |

Note: Both Composite (Video) and Component do not have output when HD JPEG Mode is on [32), except 480p video resolution mode. You may view photos (JPEG ) through HDMI connection. To watch disc playback through Composite and Component output, set HD JPEG Mode to "Off"

Settings for HDMI output format are performed using the HDMI button on the remote control or HDMI SELECT button on the front panel.

#### Notes

- If Auto is selected, it follows preference HDMI aspect ratio of TV.
  Refer to the owner's manual of the connected TV as well.
- When you connect the DVD player to your TV, be sure to turn off the power and unplug both units from the wall outlet before making any connections
- If you have a HDMI (with HDCP) equipped monitor or display, you can connect it to this player using a HDMI cable.
   The HDMI connector outputs uncompressed digital video, as well as almost every kind of digital audio that the player is compatible with, including DVD-Video, Video CD/Super VCD, CD, WMA, MP3 and DivX®
- This unit has been designed to be compliant with HDMI (High Definition Multimedia Interface) depending on the component you have connected. Using a HDMI connection may result in unreliable signal transfers. • Because HDMI is an evolving technology, it is possible that some devices with an HDMI input may not operate properly with this
- DVD player.
- . When using HDMI cable, do not connect to other analog video outputs.
- No sound will be output from the HDMI cable if the digital out is not set to PCM.
  HDMI output is only available when the Video Output is set to "HDMI". Otherwise the HDMI button is invalid.

### **Connecting to Optional Equipment**

You can enjoy high quality dynamic sounds by connecting the DVD player to optional audio equipment.

- · For connection to your TV, see "Connecting to a TV".
- · This section uses the following reference marks.

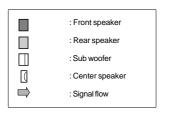

#### Warning

- When you are connecting (via the COAXIAL DIGITAL AUDIO OUT jack) an AV decoder that does not have Dolby Digital, Digital Theater Systems (DTS) or MPEG2 decoding function, be sure to set "Digital Output" to "PCM" from the on-screen displays. Otherwise, high volume sound may damage your hearing as well as the speakers.
- · When playing DTS-encoded discs (DVDs and audio CDs), excessive noise may be output from the analog audio output jacks. To avoid possible damage to the audio system, you should take proper precautions when the analog audio output jacks of the DVD player are connected to an amplification system. To enjoy DTS Digital Surround™ playback, an external 5.1 channel DTS Digital Surround™ decoder system must be connected to the COAXIAL DIGITAL AUDIO OUT jack of the DVD player.

#### Notes

- Do NOT connect the COAXIAL DIGITAL AUDIO OUT jack of the DVD player to the AC-3 RF input of a Dolby Digital Receiver. This
  input on your A/V Receiver is reserved for Laser disc use only and is incompatible with the COAXIAL DIGITAL AUDIO OUT jack of the DVD player.
- Connect the COAXIAL DIGITAL AUDIO OUT jack of the DVD player to the "DIGITAL (COAXIAL)" input of a Receiver or Processor.
- · Refer to the owner's manual of the connected equipment as well
- When you connect the DVD player to other equipment, be sure to turn off the power and unplug all of the equipment from the wall
   outlet before making any connections.
- The output sound of the DVD player has a wide dynamic range. Be sure to adjust the receiver's volume to a moderate listening level. Otherwise, the speakers may be damaged by a sudden high volume sound.
- Turn off the amplifier before you connect or disconnect the DVD player's power cord. If you leave the amplifier power on, the speakers may be damaged.

### **Connecting to Optional Equipment (Continued)**

#### Connecting to an amplifier equipped with a Dolby<sup>®</sup> Digital decoder

#### **Dolby Digital**

Dolby Digital is the surround sound technology used in theaters showing the latest movies, and is now available to reproduce this realistic effect in the home. You can enjoy motion picture and live concert DVDs with this dynamic realistic sound by connecting the DVD player to a 6 channel amplifier equipped with a Dolby Digital decoder or Dolby Digital processor. If you have a Dolby Surround Pro Logic decoder, you will obtain the full benefit of Pro Logic from the same DVD movies that provide full 5.1-channel Dolby Digital soundtracks, as well as from titles with the Dolby Surround mark.

Manufactured under license from Dolby Laboratories. Dolby and the double-D symbol are trademarks of Dolby Laboratories.

Use DVDs encoded via the Dolby

Select:

"PCM" or "Raw"

Page

32>

- Digital recording system.
- · Make the following setting.

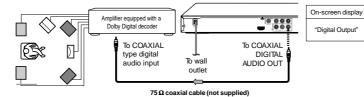

### Connecting to an amplifier equipped with Dolby Surround Pro Logic

#### **Dolby Surround Pro Logic**

You can enjoy the dynamic realistic sound of Dolby Surround Pro Logic by connecting • Make the following setting. an amplifier and speaker system (right and left front speakers, a center speaker, and one or two rear speakers).

| On-screen display | Select:           | Page |
|-------------------|-------------------|------|
| "Digital Output"  | "PCM" or<br>"Raw" | 32   |

- With an amplifier equipped with Dolby Digital Connect the equipment the same way as described in "Connecting to an amplifier equipped with a Dolby® Digital decoder." Refer to that amplifier's owner's manual
- and set the amplifier so you can enjoy Dolby Surround Pro Logic sound. · With an amplifier not equipped with Dolby Digital Connect the equipment as follows.

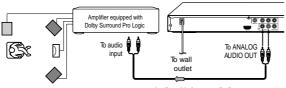

Audio cable (not supplied)

Connect one or two rear speakers The output sound from the rear speakers will be monaural even if you connect two rear speakers.

#### Connecting to an amplifier equipped with a DTS® decoder

#### **Digital Theater Systems (DTS)**

DTS is a high quality surround technology used in theaters and now available for home use, on DVDs or audio CDs.

If you have a DTS decoder or processor, you can obtain the full benefit of 5.1 channel DTS encoded sound tracks on DVDs or audio CDs.

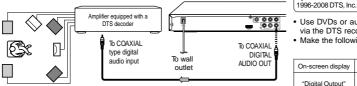

75 Ω coaxial cable (not supplied)

Manufactured under license under U.S. Patent #: 5,451,942 & other U.S. and worldwide patents issued & pending. DTS and DTS Digital Out are registered trademarks and the DTS logos and Symbol are trademarks of DTS, Inc. © 1996-2008 DTS, Inc. All Rights Reserved.

Connections

· Use DVDs or audio CDs encoded via the DTS recording system.

· Make the following setting.

| On-screen display | Select: | Page |
|-------------------|---------|------|
| "Digital Output"  | "Raw"   | 32>  |

#### Connecting to an amplifier equipped with an MPEG2 audio decoder

#### MPEG2 sound

You can enjoy motion picture and live concert DVDs with dynamic realistic sound by connecting an amplifier equipped with an MPEG2 audio decoder or MPEG2 audio processor.

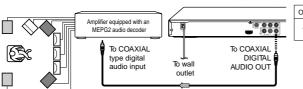

75 Ω coaxial cable (not supplied)

#### Use DVDs encoded via the MPEG2 recording system. · Make the following setting.

| On-screen display | Select:           | Page |
|-------------------|-------------------|------|
| "Digital Output"  | "PCM" or<br>"Raw" | 32>  |

#### Connecting to an amplifier equipped with a digital audio input

#### 2 channel digital stereo

You can enjoy the dynamic sound of 2 channel digital stereo by connecting an . Make the following setting. amplifier equipped with a digital audio input and speaker system (right and left front On-screen display Select: speakers).

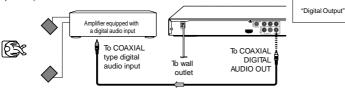

#### 75 Ω coaxial cable (not supplied)

#### 15

Page

32〉

"PCM"

Basic playback

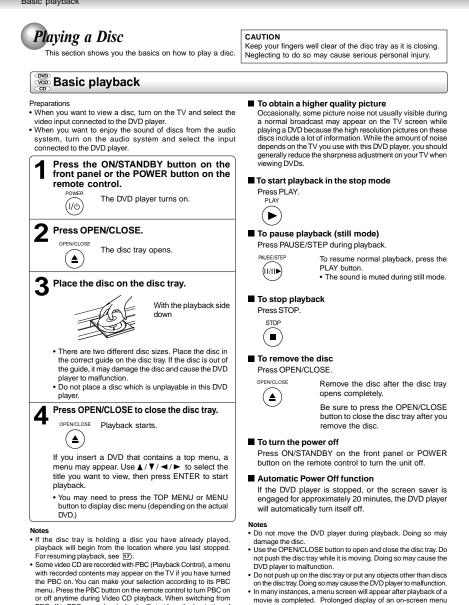

may damage your television set, permanently etching that image onto its screen. To avoid this, be sure to press the STOP button on

your remote control once the movie is completed.

PBC off to PBC on mode, playback will start from the beginning of

the disc. To turn on the menu display again, press the RETURN

button.

### Variable Speed Playback

You can play discs at various speeds, and resume playback from the location where you stopped playback.

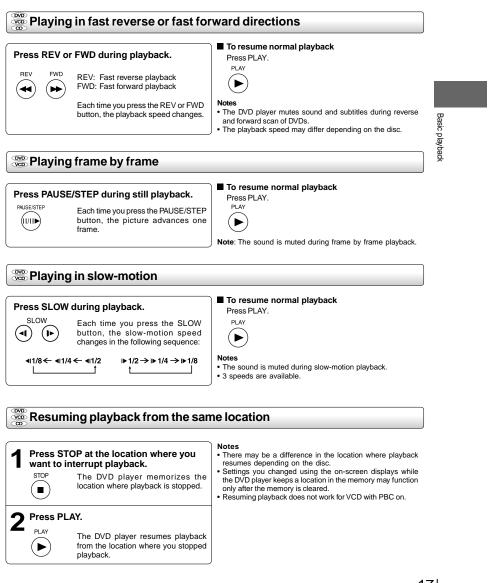

#### ■ To start playback from the beginning regardless of the location where you stopped playback. 1 Press STOP twice.

The DVD player deletes the memory of the location.

# Press PLAY. PLAY

►

STOP

Description of the starts from the beginning of the current title.

 ${\scriptstyle \ensuremath{\textcircled{\sc vc}}} \ensuremath{\mathbb{P}}$  Playback starts from the beginning of the disc.

OP Playback starts from the beginning of the current track.

If you want to return to the beginning of a DVD, open and close the disc tray once with the OPEN/CLOSE button before pressing the PLAY button.

### Locating a Desired Section

Normally, DVDs are divided into titles, and the titles are sub-divided into chapters. VIDEO CDs and audio CDs are divided into tracks. You can quickly locate any specific title, chapter, or track.

#### Locating a title using the top menu Press TOP MENU. 3 Press ENTER. 1 TOP MENU The top menu appears on the TV Playback starts from chapter 1 of the screen selected title ENTER e.g Notes · The instructions above describe basic procedures which may vary depending on the contents of the DVD. If different instructions appear on the TV screen, follow those instructions. Press $\blacktriangle / \checkmark / \checkmark / \checkmark$ to select the title you If you display the top menu during playback and press the TOP want. MENU button again without selecting any title, the DVD player may resume playback from the point where you first pressed If the titles in the top menu are assigned the TOP MENU button (depending on the actual DVD.) a number, you can directly locate a . This method of locating a title is available only on a disc that specific title by pressing its designated contains a top menu.Instruction notes of discs may refer to the button that displays number with the number buttons. the top menu as TITLE button.

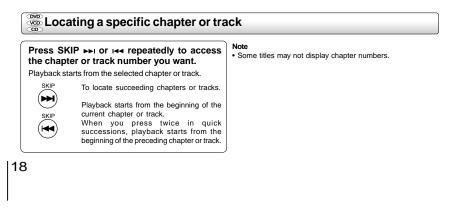

### Accessing a Specific Location Directly

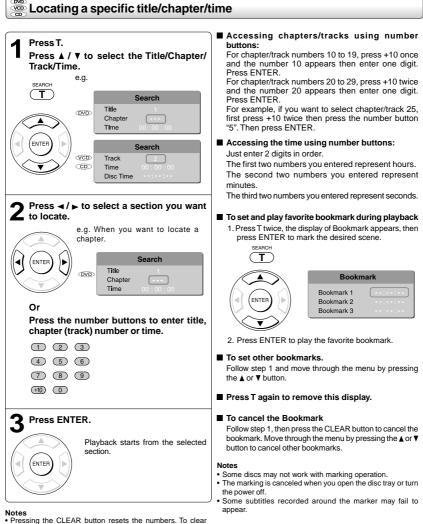

- Pressing the CLEAR button resets the numbers. To clear the display, press the T button several times.
   For VCD with PBC on, accessing tracks using number buttons does not work.

### **Repeating a Specific Segment**

You can specify a desired segment and repeat it.

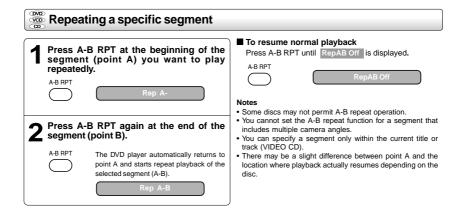

### **Playing in a Varied Order**

You can play titles, chapters within a title, or tracks in a varied order.

For Audio CD, please see "Playing MP3/WMA files" 26).

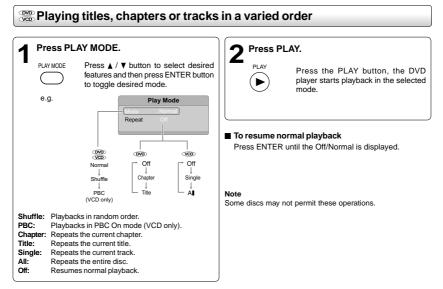

#### Playing in a Favorite Order You can combine your favorite titles, chapters or tra

You can combine your favorite titles, chapters or tracks and play them in the order you determine. You can program up to 12 selections into the memory (Memory playback).

#### Setting titles, chapters or tracks in a favorite order

| Insert a disc and press MEMORY during stop.          MEMORY       The following display appears.         e.g. DVD         Memory         Title Chapter         1         Play         2         3         Chapter number         ritle number         e.g. VCD         Memory         1         Clear All         2         Clear All         Clear All         Clear All                                                                                                    | <ul> <li>■ Co change the programmed selections         <ul> <li>While the display appears on the TV screen, press A/▼/ ◄/ ► to move the highlighted bar to the item you want to change, then press CLEAR.</li> <li>Press number buttons to input the new title/chapter/ track number.</li> </ul> </li> <li>■ Co cancel the programmed selections         <ul> <li>While the display appears on the TV screen, press A/▼/ ◄/ ► to move the highlighted bar to the item you want to cancel.</li> <li>Press CLEAR.</li> </ul> </li> <li>■ Co resume normal playback from memory playback         <ul> <li>Press MEMORY button.</li> <li>Press MEMORY button.</li> <li>Press A/▼/ ◄/ ► to move the highlighted bar to "Clear Ali", then press ENTER. All the input programs will be cleared.</li> <li>Press PLAY button to resume normal playback.</li> <li>PLAY</li> <li>Mormal playback will start from first location.</li> </ul> </li> </ul> |
|----------------------------------------------------------------------------------------------------|----------------------------------------------------------------------------------------------------|
| <ul> <li>2 Select the items in the order you want by pressing the number buttons.</li> <li>Each time you press the A / ▼ / 4 / ▶ button, the space is highlighted in turn. Highlight where you want to enter, then press the corresponding number buttons.</li> <li>To select another chapter in the same title, you need to select the title number.</li> <li>To select another chapter in the same title, you need to select the title number.</li> <li>To select tracks from a VIDEO CD/audio CD in order, press the number buttons for the track.</li> <li>3 Press A/▼/ 4/ ► to move the highlighted bar to Play, then press the ENTER.</li> <li>Image: Displayer starts memory playback.</li> </ul> | <ul> <li>To program during playback.</li> <li>If you press the MEMORY button during playback, a programming display appears.</li> <li>Follow steps 2 and 3.</li> <li>Notes</li> <li>Some discs may not permit memory playback operation.</li> <li>If you select repeat during memory playback, the DVD player repeats the current memory playback.</li> <li>If you press the MEMORY button while the display appears on the TV screen, the display disppears.</li> <li>The programmed selections will be cleared when you open the disc tray or turn off the DVD player.</li> </ul>                                                                                                    |

Advanced playback

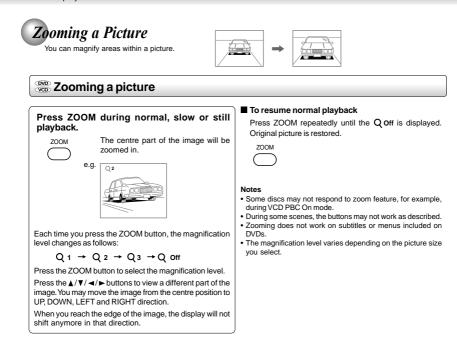

### Selecting the Sound Enhancement (E.A.M.\*)

You can easily switch a preferred audio enhancement.

\*E.A.M.: Enhanced Audio Mode

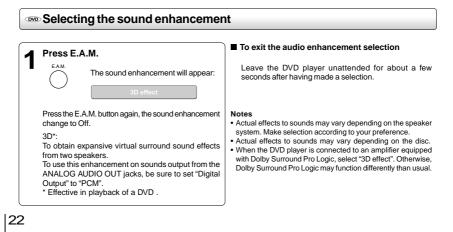

#### Selecting the Picture Enhancement (E.P.M.\*) You can easily select a preferred picture enhancement.

\*E.P.M.: Enhanced Picture Mode

#### Selecting the picture enhancement

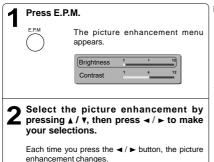

To exit the picture enhancement selection Press E.P.M. again.

Note

E.P.N

Actual effect to picture may vary depending on the TV. Make selection according to your preference.

### Selecting Subtitles

You can display subtitles on the TV screen and select a subtitle language from those included on the DVD.

Selecting a subtitle language

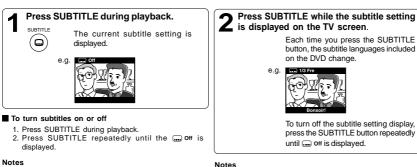

- · Some DVDs are set to display subtitles automatically, and you cannot turn them off even if you set the subtitle function to off.
- · During some scenes, the subtitles may not appear
- immediately after you select your desired. Some DVDs will allow you to make subtitle selections and turn subtitles on or off only via the disc menu.

#### Notes

- When you turn on the DVD player or replace a disc, the player returns to the initial default setting.
- When you select a subtitle language which is not included on the disc, the DVD player plays a prior language programmed on the disc.
- During some scenes, the subtitles may not appear immediately after you change the subtitle language.

Advanced playback

#### Selecting the Camera Angle If the scene was recorded from multiple angles, you can easily change the camera angle of the scene you are watching. Ohanging the camera angle Press ANGLE while the angle number Press ANGLE while playing a scene is displayed on the TV screen. recorded with multiple angles. Press the ANGLE button repeatedly ANGLE While playing a scene recorded with ANGLE to change the scene to the next angle multiple angles, press the ANGLE ്ഷ് ്മം button. in those recorded. e.g. · About two seconds later, playback continues from the new angle you selected If no button is pressed within 10 Number changes to show the number of the current angle. (The maximum seconds, playback continues number of possible angles is 9) without changing the current angle. To resume normal playback

Press ANGLE repeatedly until the " 2 1/3 " is displayed.

#### Notes:

- · This function can only be used for discs on which scenes shot from multiple angles have been recorded.
- If only one angle is recorded, " ⊕ 1/1 " is displayed.

### Selecting a Language

You can select a preferred language and sound recording system from those included on the DVD.

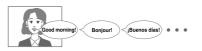

#### 🚟 Selecting a playback audio setting

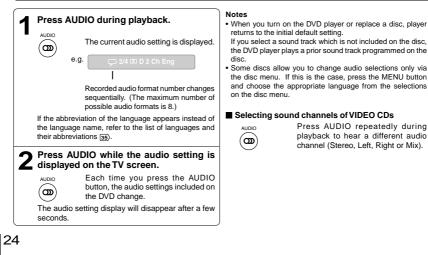

### **On-screen Display Operation**

When you turn on the on-screen display, you can view information on operational status and access features and settings.

#### 8 On-screen display operation

| Press NAVI.<br>NAVI The following display appears.                                                                                                    |                                                                                                    |
|----------------------------------------------------------------------------------------------------|----------------------------------------------------------------------------------------------------|
| e.g. When playing a DVD.<br>Chapter number                                                                                                    | Select by pressing ◄ / ►<br>then press ENTER to<br>access the feature.                                                                                                    |
| Elapsed time<br>Remaining time<br>Title number                                                                                                    | ► : To start playback.                                                                                                    |
| <ul> <li>Features</li> <li>Title number (Track number)</li> <li>Chapter number</li> <li>Elapsed time of the current title or track</li> <li>Remaining time of the current title or track</li> </ul> | <ul> <li>If a pause playback.</li> <li>To stop playback.</li> <li>If a stop playback.</li> <li>If a stop playback.</li> <li>If a stop playback.</li> <li>If a stop playback.</li> <li>If a stop playback starts from the beginning of the current chapter or track.</li> <li>When you press twice in quick successions, playback starts from the beginning of the preceding chapter or track.</li> </ul> |
| <ul> <li>Viewing the operational status</li> <li>1. Press DISPLAY.<br/>The following display appears.</li> </ul>                                                                                    | ►► : To locate succeeding chapters or tracks.                                                                                                    |
| "PBC On" will be displayed when PBC is on.                                                                                                    | Time counter<br>CODE Elapsed time / remaining time of the current track<br>Elapsed time / remaining time of the current title                                                                                                    |
| DVD Video           Time         00:01:12 / 01:52:46           Tide         1/3           Chapter 2 / 6         Chapter 2 / 6                                                                       | 3. To turn off the display, press DISPLAY<br>again.<br>Bit rate (Mbit/s)                                                                                                    |
| 2. Press DISPLAY again.                                                                                                    | Amount of picture, sound and subtitle data<br>in the DVD transferred per second.<br>The larger the value is, the more data<br>processed, but this does not necessarily<br>insure better picture quality.                                                                                                    |
| Angle setting Angle 1/1                                                                                                    | ibitile setting                                                                                                    |
|                                                                                                    | 25                                                                                                    |

### **Playing MP3/WMA Files**

You can play MP3/WMA files that have been recorded on a CD-R or CD-RW on the DVD player.

#### Playing MP3/WMA files

#### Preparations

· Make sure that a disc you want to play is compatible with this DVD player.

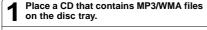

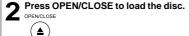

To stop playback, press STOP. STOF

#### Selecting a specific time of the current track

1 Press T

- 2. Enter the time to select a specific time you want to play. 3. Press ENTER to begin playback of the selected time.
- Notes
- · Letter of a file/folder name overflowing the given space are not displayed
- You can play in fast reverse or fast forward during MP3/WMA playback.

#### To pause playback PAUSE/STEP

(II/II►

Press PAUSE/STEP during playback.

To resume normal playback, press the PLAY button.

Notes

- Some discs may not permit this operation.
  The COAXIAL DIGITAL AUDIO OUT jack outputs MP3/WMA sounds in the linear PCM format regardless of the current "Digital Output" selection.
- The SKIP function is also available.

#### Plavable files

MP3/WMA disc compatibility with this player is limited as follows: Playable discs: CD-R (650MB / 74 min. only) CD-RW may not be compatible

| <ul> <li>Sampling Frequency:</li> </ul>    | 44.1 kHz only                         |
|--------------------------------------------|---------------------------------------|
| Bit rate:                                  | MP3: 32 kbps - 320 kbps (CBR*)        |
|                                            | WMA: 48 kbps - 192 kbps (CBR*)        |
| <ul> <li>CD physical format:</li> </ul>    | Mode 1, Mode 2 XA Form 1              |
| File system:                               | ISO9660 Level 1, 2 or Joliet          |
| File name:                                 | A file name should be in alphabet and |
|                                            | numerals only, and must incorporate   |
|                                            | "MP3" or "WMA" extension. e.g.        |
|                                            | "*********.MP3", "********.WMA".      |
| Total number of folders:                   | Less than 256                         |
| <ul> <li>Total number of files:</li> </ul> | Less than 1000                        |
| <ul> <li>WMA codec version:</li> </ul>     | V7 or V8 (Stereo sound only)          |
| * CBR = Constant Bit Rate                  | 9                                     |

Note: When the MP3/WMA file is out of the above specifications,

the song may be skipped or muted with counter moving.

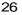

#### Play modes for MP3/WMA/CD/DivX<sup>®</sup>

When you play MP3/WMA/CD/DivX®, you are able to modify the Play modes through the Toolkit which appears on the right of below picture on the screen. Press  $\blacktriangleleft / \blacktriangleright$  buttons to navigate between the windows and ▲ / ▼ buttons to select files/tracks or play mode items. Then press ENTER button. Please refer to below steps to playback files/tracks in the Program view list:

- 1. Select Edit mode in the Toolkit then press ENTER button to start edit mode.
- 2. Select a file/track or more files/tracks you want in the original view list with the ENTER button
- Select Add to program in the Toolkit then press ENTER. "~" will disappear from the screen. It means that the files/tracks 3 you have selected already added into the program view list.
- 4. Select Program view in the Toolkit then press ENTER to open the files/tracks in the Program view list that you already selected in step 2.
- Press PLAY to playback all files/tracks in the Program view list.
- The Toolkit has the following play mode items:
- Filter (Audio/Photo/Video): Sets file filters. Filter is not applicable to Audio CD.
- Repeat (Off/Track/All):
- Off: Resumes normal playback
- Track: Repeats the current track All: Repeats all files on the current folder or all tracks on the disc. Mode (Normal/Shuffle/Music Intro)
- Normal: Resumes normal playback. Shuffle: Playbacks track/file in random order. Music Intro: Only playbacks the first 10 seconds of all the
- Edit mode: Memory operation works only when Edit mode is selected. After finish storing the files/tracks you want into the Program view list, select "Edit mode" again and press ENTER to release edit mode
- Program view: To view tracks/files in the Program view list. It is disabled when the Program view list is empty.
  Add to program: Add files/tracks to the Program view list. It is disabled if the Edit mode is not selected. (The maximum number of files/tracks can be added is 30.)
- Browser view: To view files/tracks in the original view list.
- Clear program: Delete the files/tracks in the Program view list. Select a file/track or more you want to delete in stop mode. "~" will appear besides the deleted file/track. Select Clear program and then press ENTER. It is disabled if the Edit mode is not selected.

This DVD player requires discs/recordings to meet certain technical standards in order to achieve optimal playback quality. Prerecorded DVDs are automatically set to these standards. There are many different types of recordable disc formats (including CD-R containing MP3/WMA files). Because this area of technology is still evolving, Toshiba cannot guarantee that all recordable discs will produce optimal playback quality. The technical criteria set forth in this owner's manual are meant only as a guide.

Please be advised that you must obtain permission from the applicable copyright owners to download copyrighted content, including music files, in any format, including the MP3 formats, prior to the downloading thereof. Toshiba has no right to grant and does not grant permission to download any copyrighted content.

### Viewing JPEG Files

You can play JPEG files that have been recorded on a CD-R or CD-RW on the DVD player. You can select a preferred view: a page of 9 thumbnail images or a single image view. Also, rotating, enlarging and shifting of each image can be possible. To playback in HD JPEG resolution, see 32.

#### Viewing JPEG files

#### Preparations

- · Prepare a disc that contains JPEG files you want to view (see next page for Jpeg files compatibility). In Setup Menu, it is preferred to select "Original" for "View Mode" 3
- Make your TV shape conform to the 4:3 picture size. Only 4:3 pictures can be played regardless of the function settings via the on-screen displays of the DVD player. If the TV is adjusted to other sizes, e.g. "16:9", images will appear to be horizontally expanded. For details, refer to the owner's manual of your TV.

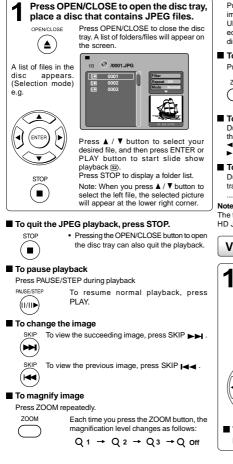

Press the ▲/▼/ ◄/ ► buttons to view a different part of the image. You may move the image from the centre position to UP. DOWN, LEFT and RIGHT direction. When you reach the edge of the image, the display will not shift anymore in that direction.

#### To resume normal playback

Press the ZOOM repeatedly until the Q off is displayed.

· Original picture is restored when the Q off

appears. Depending on the file size, some files may not display the entire image.

#### To rotate an image

During playback, press the </ > button repeatedly to rotate the picture on the TV screen.

- rotate the picture anti-clockwise by 90°
- : rotate the picture clockwise by 90°

#### To set transition effect

During playback, press the ANGLE button to select the transition effect: Wipe down transition, Wipe up transition, ... No transition

The transition effect only works in 480p video resolution if the HD JPEG Mode is set to "On".

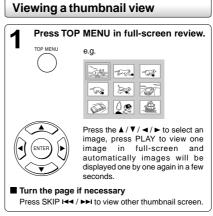

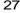

Advanced

playback

Download from Www.Somanuals.com. All Manuals Search And Download.

Advanced playback

#### JPEG files compatibility

Discs whose compatibility with this DVD player has been confirmed by TOSHIBA are as follows.

| CANON QuickCD                                | FUJICOLOR CD                                                                               |
|----------------------------------------------|--------------------------------------------------------------------------------------------|
| Kodak Picture CD                             | NORITSU QSS CD                                                                             |
| JPEG disc compatibility with this D          | WD player is limited as follows:                                                           |
| <ul> <li>Playable discs:</li> </ul>          | CD-R (650MB / 74 min. only)                                                                |
|                                              | CD-RW may not be compatible.                                                               |
| <ul> <li>CD physical format:</li> </ul>      | Mode 1, Mode 2 XA Form 1                                                                   |
| <ul> <li>File system:</li> </ul>             | ISO9660 Level 1, 2 or Joliet                                                               |
| • File name:                                 | A file name should be in alphabet and numerals only, and must incorporate "JPG" extension. |
|                                              | e.g. ********.JPG" (Do not name the file with "JPE" or "JPEG" extension.)                  |
| <ul> <li>Total number of folders:</li> </ul> | Less than 256                                                                              |
| <ul> <li>Total number of files:</li> </ul>   | Less than 1000                                                                             |
| Depending on the file size, some file        | es may not display the entire image.                                                       |

Some discs may not permit this operation. Especially, the following conditions of included files will increase the disc's disability.

- 1. Pixels over 2880 x 1920 in height and/or width
- 2. File size over 2M bytes
- 3. File format except Exif

### Playing DivX<sup>®</sup>/MPEG-4 Files

You can play DivX® and MPEG-4 files that have been recorded on a CD-R or CD-RW on the DVD player.

#### Playing DivX<sup>®</sup>/MPEG-4 files Playable files Press OPEN/CLOSE to open the disc DivX® / MPEG-4 disc compatibility with this player is limited as tray, place a disc that contains DivX® or follows: MPEG-4 files. · Playable discs: CD-R (650MB / 74 min. only) Press OPEN/CLOSE to close CD-RW may not be compatible. OPEN/CLOSE the disc tray, after completion of DivX<sup>®</sup> versions: DivX® 3.11, 4.12, 5.0, 5.1 reading, a list of folders in the ▲ · Audio format: CBR MP3, VBR MP3, Mono MP3, disc will appear. DivX<sup>®</sup> AC3 GMC, Qpel, Progressive B-frames · Enhance video: · Frame rate: 8 to 25 fps 1/3 CD physical format: Mode 1, Mode 2 X A Form 1 A list of folders in the disc · File system: ISO9660 Level 1, 2 or Joliet appears. File name: A file name should be in alphabet and numerals only, and must incorporate "DIVX" or "AVI" extension. e.g. " \*\*\*\*\*\*\* .DIVX ", " \*\*\*\*\*\*\* .AVI " e.g. Total number of folders: Less than 256 Total number of files: Less than 1000 Press ▲ / ▼ to select your desired file, and then press ENTER or PLAY button to start playback. Notes If your $\text{Div}X^{\circledast}$ files include the · It is recommended to record the same kind of files in a CD-R or subtitle file supported by this unit CD-RW. (see 30), the "External Subtitle File Selection" menu will appear, Some DivX<sup>®</sup> Video-On-Demand files may require registration code of your DVD player, you may get the code in Misc use ▲ / ▼ to select one extension settings 34>. and then press ENTER to start playback ▶ DivX, DivX Certified, and associated logos are trademarks Press STOP to display a folder list. of DivX, Inc. and are used under license.

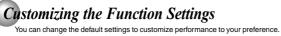

| Setting procedure                                                                                                    | Setting details                                                                                                    |  |  |
|----------------------------------------------------------------------------------------------------|----------------------------------------------------------------------------------------------------|--|--|
| SETUP       The following on-screen display appears.         Image: Language constraints       English         Subtitie : off       DivX subtitie : ASCII         Audio : English       Subtitie : ASCII         Audio : English       Subtitie : Straints | Language                                                                                                    |  |  |
| Press ▲ / ▼ to select an option for the setting you want to change, then press ►.<br>Language settings<br>Video settings<br>Audio settings<br>Rating settings<br>Misc settings                                                                             | Language       Image: Contract of the state of the state of the stat |  |  |
| 3 Press ▲/▼ to select the setting you want<br>to change, then press ENTER.                                                                                                    | Subtitle Constant Subtitles in English.                                                                                                    |  |  |
| 4 Change the selection by ▲/▼ buttons, by referring to the corresponding pages, then press ENTER.                                                                                                    | <ul> <li>French: To display subtitles in French.</li> <li>Spanish: To display subtitles in Spanish.</li> <li>Auto: To display subtitles in different languages other than you selected.</li> <li>Off: To disable subtitles.</li> <li>1) Press SETUP button.</li> <li>2) Press ▶ button then use the ▲ / ▼ button to select Subtitle.</li> <li>3) Press ENTER button, then use the ▲ / ▼ button to select a preferred language.</li> </ul>                                                                                                    |  |  |
| <ul> <li>5 Repeat steps 3 and 4 to change other settings.<br/>To select another option, press ◄ to go back to step 2.</li> <li>6 Press SETUP.</li> </ul>                                                                                                   | 4) Press ENTER<br>button.<br>5) Press SETUP<br>button to exit the<br>menu.                                                                                                    |  |  |
| Note<br>To quit the procedure, press the SETUP button to turn off<br>the on-screen display.                                                                                                    | Notes  • Some DVDs may be set to display subtitles in a different language other than you selected. A prior subtitle language may be programmed on the disc. • Some DVDs allow you to change subtitle selections only via the disc menu. If this is the case, press the MENU button and choose the appropriate subtitle language from the selection on the disc menu.                                                                                                    |  |  |

Function setup

### Customizing the Function Settings (continued)

#### Setting details

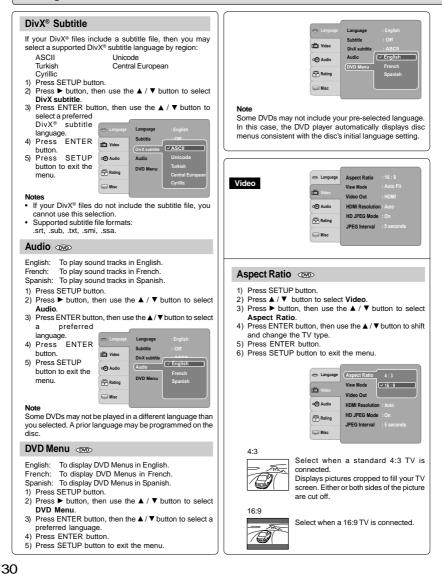

Download from Www.Somanuals.com. All Manuals Search And Download.

#### Notes

- The displayable picture size is preset on the DVD. Therefore, the playback picture of some DVDs may not conform to the picture size you select.
- When you play DVDs recorded in the 4:3 picture size only, the playback picture always appears in the 4:3 picture size regardless of the TV shape setting. But, if Video Output is set to HDMI 720p/1080i/1080p, then picture will be 16:9 only.
- If you select "16:9" and you own a 4:3 TV set, the DVD playback picture will be horizontally distorted during playback. Images will appear to be horizontally compressed. Always be sure that your TV shape conforms to the actual TV in use.

#### View Mode 👓

- The user may select one of the following options:
- Fill: Fill the screen with decoded image.
- **Original:** Display image as it original size. "Original" is preferred for Jpeg viewing.
- Height Fit: Fit the screen height with image height.
- Width Fit: Fit the screen width with image width.
- Auto Fit: Automatically fit the decoded image on screen without distortion.
- Pan Scan: Automatically display decoded image on full screen without distortion.
- 1) Press SETUP button.
- Press ▲ / ▼ button to select Video.
- Press ► button, then use the ▲ / ▼ button to select View Mode.
- Press ENTER button, then use the ▲/▼ button to select the options (Fill, Original, Height Fit, Width Fit, Auto Fit or Pan Scan).
- 5) Press ENTER button.
- 6) Press SETUP button to exit the menu.

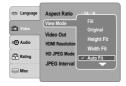

#### Pan Scan

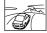

Select when a standard 4:3 TV is connected. Displays pictures cropped to fill your TV screen. Either or both sides of the picture are cut off.

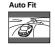

Automatically fit the decoded image on screen without distortion. Black bars will be present on top/bottom or left/right of screen.

Note: Depending on the DVDs, you may not be able to view the mode as selected.

#### 

- 1) Press SETUP button.
- 2) Press ▲ / ▼ button to select Video.
- 3) Press  $\blacktriangleright$  button, then use the  $\blacktriangle$  /  $\checkmark$  button to select
- Video Out. 4) Press ENTER button, then use the ▲/▼ button to select
- the output mode (Component, P-Scan or HDMI). 5) Press ENTER button.
- 6) Press SETUP button to exit the menu.

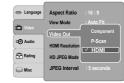

**Component:**Select if you connect the DVD player to your TV which has component video inputs.

**P-Scan:** Select if you connect the DVD player to your TV which has component video inputs that support progressive scan.

HDMI: High Definition Multimedia Interface. Select if you connect the DVD player to TV via HDMI input.

#### **HDMI Resolution**

- 1) Press SETUP button.
- 2) Press ▲ / ▼ button to select Video.
- Press ► button, then use the ▲ / ▼ button to select HDMI Resolution.
- Press ENTER button, then use the ▲/▼ button to select the options (Auto, 480p, 720p, 1080i or 1080p).
- 5) Press ENTER button.
- 6) Press SETUP button to exit the menu.

| 😁 Language  | Aspect Ratio           |                |
|-------------|------------------------|----------------|
| 📺 Video     | View Mode<br>Video Out | ✓ Auto<br>480p |
| 🐵 Audio     | (HDMI Resolution       |                |
| Rating      | HD JPEG Mode           | 1080i<br>1080p |
| iijiii Misc | JPEG Interval          |                |

#### Notes

- If the Video Out is not set to "HDMI", you cannot select the "HDMI Resolution".
- Select the HDMI resolution according to the performance of the connected TV.

Function setup

Function setup

### **Customizing the Function Settings (continued)**

#### Setting details

| HD JPEG Mode |  |
|--------------|--|
|--------------|--|

- Press SETUP button.
   Press ▲ / ▼ button to select Video
- Press ► button, then use the ▲ / ▼ button to select HD
- JPEG Mode 4) Press ENTER button, then use the ▲ / ▼ button to select
- On or Off mode. Press

| 5) 11633 ENTER     | C randrade | Aspect Katio 16.5    |
|--------------------|------------|----------------------|
| button.            |            | View Mode : Auto Fit |
| 6) Press SETUP     | Uideo      | Video Out : HDMI     |
| button to exit the | C Audio    | HDMI Resolution      |
| menu.              |            | ( v On               |
|                    | P Rating   | (HD JPEG Mode Off    |
|                    |            | JPEG Interval        |

On: JPEG image is displayed in a suitable picture quality (480p, 720p, 1080i or 1080p).

Off: The picture quality is fixed to 480p.

#### Notes

- · If the Video Out is not set to "HDMI", you cannot select the "HD JPEG Mode"
- All JPEG pictures will not be output through the VIDEO OUT jack and Component video (Y/PB/PR) jacks if the HD JPEG Mode is on and you may view pictures through HDMI jack.
- · For HDMI output, DISPLAY and ZOOM buttons only work in 480p resolution mode when HD JPEG Mode is On.

#### JPEG Interval

#### 1) Press SETUP button.

- 2) Press ▲ / ▼ button to select Video.
- 3) Press ► button, then the ▲ / ▼ button to select the JPFG Interval
- 4) Press ENTER button, then the ▲ / ▼ button to shift and change the 😁 Language Aspect Ratio

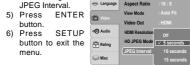

- Off Plays back one file at a time 5 seconds: Plays back images in the form of a slide show at 5 seconds interval.
- 10 seconds: Plays back images in the form of a slide show at 10 seconds interval.

15 seconds: Plays back images in the form of a slide show at 15 seconds interval.

Audio 😁 Languag 📺 Vide œ 🕀 Rating C Mise

#### 32

#### Digital Output III III

Selects the output sound format corresponding to your system connection.

- 1) Press SETUP button.
- 2) Press ▲ / ▼ button to select Audio.
- 3) Press ► button, then use the ▲ / ▼ button to select Digital Output.
- 4) Press ENTER button, then use the ▲/▼ button to select the output sound format (Off, PCM or Raw).
- 5) Press ENTER button.

menu.

🐡 Language Digital Output 6) Press SETUP Night Mode V PC button to exit the 📺 Video ø 🕀 Rating 📖 Misc

PCM: Select when connected to a Multi-channel digital stereo amplifier. The DVD player outputs sound in the PCM stereo format when you play a DVD recorded on the Dolby Digital, MPEG1 or MPEG2 recording system.

Raw: Disc audio raw data will be output. Select "Raw" if your amplifier supports "DTS". Off: To disable Digital Output.

#### Notes

- When you make a connection to a TV, Dolby Surround Pro Logic or stereo system via the analog audio jacks, select "PCM" or "Raw"
- · If this DVD player is connected to a TV using HDMI, make sure to select "PCM".

#### Night Mode ON CO

Night mode is equivalent to Dynamic Range Compress. When it is On, it reduces the variations between loud and soft sounds in audio output. You can still hear softer sounds and dialog even in very low volume.

- 1) Press SETUP button.
- 2) Press ▲ / ▼ button to select Audio.
- 3) Press ► button, then use the ▲ / ▼ button to select Night Mode.
- 4) Press ENTER button, then use the ▲/▼ button to select On or Off mode
- 5) Press ENTER

button. 6) Press SETUP button to exit the menu.

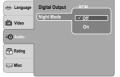

Note

Night mode is Dynamic Range Control (DRC) option for analog audio output.

| Rating                                                             | Canguage Parental Control : 8. Adult                                          | Set Password 💿                                                                                                    |    |
|--------------------------------------------------------------------|-------------------------------------------------------------------------------|----------------------------------------------------------------------------------------------------|----|
|                                                                    | Video Set Password                                                            | New Password can be set to replace the default password.                                                                                                    |    |
|                                                                    | C Audio                                                                       | <ol> <li>Press SETUP button.</li> <li>Press ▲ / ▼ button to select Rating.</li> </ol>                                                                                                    |    |
|                                                                    | -                                                                             | 3) Press $\blacktriangleright$ button, then use the $\blacktriangle / \nabla$ button to select <b>Set</b>                                                                                                    |    |
|                                                                    | Rating                                                                        | Password.                                                                                                    |    |
|                                                                    | i Misc                                                                        | <ol> <li>Press ENTER button. "Enter Password" screen will<br/>appear.</li> </ol>                                                                                                    |    |
|                                                                    |                                                                               | <ol> <li>appear.</li> <li>Press the number buttons to input the current password</li> </ol>                                                                                                    |    |
|                                                                    |                                                                               | (If the password has not been set yet after you purchase                                                                                                    |    |
| Parental Contro                                                    |                                                                               | this unit, it is "8888"). Then press ENTER.<br>6) Press ENTER button again, "New Password" screen will                                                                                                    |    |
| DVDs equipped with                                                 | the password function are rated                                               | appear. Press the number buttons to input the new                                                                                                    |    |
|                                                                    | ent. The contents allowed by a parental                                       | password.                                                                                                    |    |
| from disc to disc.                                                 | y a DVD can be controlled may vary                                            | <ol> <li>Press ENTER button, "Confirm Password" screen will<br/>appear. Enter the same password again for confirmation.</li> </ol>                                                                                              |    |
|                                                                    | sc allowed, you could edit out violent                                        | 8) Press ENTER button. Now your new password has been                                                                                                    |    |
|                                                                    | children and replace them with more                                           |                                                                                                    | Π  |
|                                                                    | ou could lock out playback of the disc                                        | set. Be sure to remember this number!<br>If you forget the password, you can erase your<br>current password by pressing number button 8<br>on the remote control four times, then press<br>ENTER button to confirm the setting. | 1  |
| <ul> <li>DVDs may or may</li> </ul>                                | y not respond to the parental lock                                            | current password by pressing number button 8                                                                                                    | 3  |
|                                                                    | a defect in the DVD player. Make                                              | on the remote control four times, then press                                                                                                    | 20 |
| sure this function w                                               | vorks with your DVDs.                                                         |                                                                                                    | 5  |
| 1) Press SETUP but                                                 | ton                                                                           | PASSWORD: 8888                                                                                                    |    |
| <ol> <li>Press ▲ / ▼ to<br/>select Rating.</li> </ol>              | Canguage Parental Control : 8. Adult                                          |                                                                                                    |    |
| <ol> <li>Press ► button to</li> </ol>                              | Set Password                                                                  |                                                                                                    |    |
| select Parental                                                    |                                                                               | Misc Use Default Settings                                                                                                    |    |
| Control, then<br>press ENTER                                       | a Audio                                                                       | DivX Registration           Screen saver         : On                                                                                                    |    |
| button.                                                            | Rating                                                                        | Audio HDMI CEC : Off                                                                                                    |    |
| "Enter Password"                                                   |                                                                               |                                                                                                    |    |
| screen will appear.                                                | Ligal Misc                                                                    | A Rating                                                                                                    |    |
| 4) Press "8888" usine                                              | g number buttons. (Please note, this                                          | Tim Misc                                                                                                    |    |
| is presetting passv                                                | vord of this unit). Then press ENTER.                                         |                                                                                                    |    |
| -                                                                  | ain to list the parental level.                                               |                                                                                                    |    |
| The parental lock<br>ratings:                                      | level is equivalent to the following                                          | Use Default Settings mo co                                                                                                    |    |
| Level 1: Kid S                                                     | Safe Level 5: PG-R                                                            | If you want to return the initial language setting such as                                                                                                    |    |
| Level 2: G                                                         | Level 6: R                                                                    | Language, Video, Audio and etc. to the factory default, do                                                                                                    |    |
| Level 3: PG<br>Level 4: PG-1                                       | Level 7: NC-17                                                                | the following:<br>1) Press SETUP button.                                                                                                    |    |
|                                                                    | 3 Level 8: Adult<br>ect the rating from 1 to 8. Rating one                    | <ol> <li>Press ▲ / ▼ button to select Misc.</li> </ol>                                                                                                    |    |
|                                                                    | estrictions while rating eight (8) can                                        | 3) Press ► button to select <b>Use Default Settings</b> , then                                                                                                    |    |
| virtually playback                                                 |                                                                               | press ENTER button.<br>4) Press ◀/▶ button to select "Yes", then press ENTER                                                                                                    |    |
|                                                                    | SE button to activate the Parental Level                                      | button. The original setting will be restored.                                                                                                    |    |
| setting.<br>If the DVD has bee                                     | en designed to temporarily cancel the                                         |                                                                                                    |    |
|                                                                    | screen will change depending on which                                         | Constant Language Use Default Settings                                                                                                    |    |
|                                                                    | you select "YES" with the ENTER                                               | DivX Registration                                                                                                    |    |
|                                                                    | sword" screen will appear. Input the 4-<br>ou have set then followed by ENTER | Use Default Settings                                                                                                    |    |
| button and playba                                                  | ck will start. If "NO" is selected, press                                     | C Audio Do you want to use default setting?                                                                                                    |    |
|                                                                    | to remove the disc.                                                           | Rating Yes No                                                                                                    |    |
| Notes                                                              |                                                                               | Terr Misc                                                                                                    |    |
| <ul> <li>If you input a wrong<br/>re-enter your 4-digit</li> </ul> | password, press CLEAR button and                                              | Note                                                                                                    |    |
|                                                                    | VDs rated higher than the level you                                           | When you reset the DVD player to the factory default, the                                                                                                    |    |
| selected unless yo                                                 | u cancel the parental lock function.                                          | DVD player will take 3-5 seconds to reset.                                                                                                    |    |
|                                                                    |                                                                               |                                                                                                    |    |
|                                                                    |                                                                               | 33                                                                                                    |    |
|                                                                    |                                                                               |                                                                                                    |    |

Download from Www.Somanuals.com. All Manuals Search And Download.

### **Customizing the Function Settings (continued)**

#### Setting details

#### DivX<sup>®</sup> Registration

Some DivX<sup>®</sup> Video-On-Demand files required registration code, please get the code of your DVD player as follow:

- 1) Press SETUP button.
- 2) Press ▲ / ▼ button to select Misc.
- Press ► button, then use the ▲ / ▼ button to select DivX Registration.
- Press ENTER button, your registration code will be shown.
- 5) Press ENTER button.
- 6) Press SETUP button to exit the menu.

| 🐡 Languag | Use Default Settings                                 |
|-----------|------------------------------------------------------|
| 📺 Video   | Screen saver On                                      |
| G Audio   | DivX® Video On Demand<br>Your registration code is : |
| 骨 Rating  | (http://www.divx.com/vod)                            |
| 📖 Misc    |                                                      |

#### Note

This registration code is for  $\text{Div}X^{\otimes}$  Video-On-Demand only. Do not apply this code for other applications or websites.

#### Screen Saver

To turn on or off the screen saver (screen protection to prevent image burn).

- 1) Press SETUP button.
- 2) Press ▲ / ▼ button to select Misc.
- Press ► button, then use the ▲ / ▼ button to select Screen saver.
- Press ENTER button, then use the ▲ / ▼ button to select the On or Off mode.
- 5) Press ENTER button.
- 6) Press SETUP button to exit the menu.

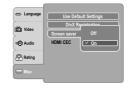

#### Note

When you leave the unit in DVD stop mode for approximately 2 minutes, the screen saver of the DVD player automatically appears if you set the Screen saver to On mode. To turn off the screen saver, press the PLAY button.

34

#### HDMI-CEC: REGZA-LINK®

You can control this DVD unit from TV's remote which is connected via HDMI cable.

- 1) Press SETUP button.
- Press ▲ / ▼ button to select Misc.
  - Press ► button, then use the ▲ / ▼ button to select HDMI CEC.
  - Press ENTER button, then use the ▲ / ▼ button to select the On or Off mode.
  - 5) Press ENTER button.
  - 6) Press SETUP button to exit the menu.

| 👄 Language | Use Default Settings |       |
|------------|----------------------|-------|
|            | DivX Registration    |       |
| 📺 Video    | Screen saver         | · 0n  |
| c Audio    | ( HDMI CEC           | ✓ Off |
| Rating     |                      | On    |
| 💭 Misc     |                      |       |

**Off:** To deactivate HDMI-CEC. **On:** To activate HDMI-CEC.

#### Functions available for the HDMI-CEC

#### One touch play

When the operations with following button of this unit's remote control are performed, the TV will automatically switch to appropriate input channel. Button for one touch play: [PLAY] (make sure a disc

is inserted.)

- System information
- Get & Set Menu Language:

This unit recognizes the OSD languages set for the TV and automatically set the same language as the player menu language (OSD menu language) for this unit.

#### Power off:

When you turn the TV off, this unit will automatically turn off.

Receiving operational signal from TV's Remote: You can operate this unit with TV's remote control. Check your TV owner's manual for details.

#### Notes

- This function may not work properly depending on the TV you are connecting.
- If the Video Out is not set to "HDMI", HDMI-CEC will not work.
- Other components must be compatible with HDMI-CEC in order to use this function.

### Table of Languages

### Table of languages and their abbreviations

| Abbreviation | Language        | Abbreviation | Language         | Abbreviation | Language       |
|--------------|-----------------|--------------|------------------|--------------|----------------|
|              | No alternate    | GN           | Guarani          | PT           | Portuguese     |
|              | language        | GU           | Gujarati         | QU           | Quechua        |
| CHI (ZH)     | Chinese         | HA           | Hausa            | RM           | Rhaeto-Romance |
| DUT (NL)     | Dutch           | HI           | Hindi            | RN           | Kirundi        |
| ENG (EN)     | English         | HR           | Croatian         | RO           | Rumanian       |
| FRE (FR)     | French          | HU           | Hungarian        | RU           | Russian        |
| GER (DE)     | German          | HY           | Armenian         | RW           | Kinyarwanda    |
| ITA (IT)     | Italian         | IA           | Interlingua      | SA           | Sanskrit       |
| JPN (JA)     | Japanese        | IE           | Interlingue      | SD           | Sindhi         |
| KOR (KO)     | Korean          | IK           | Inupiak          | SG           | Sango          |
| MAY (MS)     | Malay           | IN           | Indonesian       | SH           | Serbo-Croatian |
| SPA (ES)     | Spanish         | IS           | Icelandic        | SI           | Singhalese     |
| AA           | Afar            | IW           | Hebrew           | SK           | Slovak         |
| AB           | Abkhazian       | JI           | Yiddish          | SL           | Slovenian      |
| AF           | Afrikaans       | JW           | Javanese         | SM           | Samoan         |
| AM           | Amharic         | KA           | Georgian         | SN           | Shona          |
| AR           | Arabic          | КК           | Kazakh           | so           | Somali         |
| AS           | Assamese        | KL           | Greenlandic      | SQ           | Albanian       |
| AY           | Aymara          | KM           | Cambodian        | SR           | Serbian        |
| AZ           | Azerbaijani     | KN           | Kannada          | SS           | Siswati        |
| BA           | Bashkir         | KS           | Kashmiri         | ST           | Sesotho        |
| BE           | Belorussian     | KU           | Kurdish          | SU           | Sundanese      |
| BG           | Bulgarian       | KY           | Kirghiz          | SV           | Swedish        |
| BH           | Bihari          | LA           | Latin            | SW           | Swahili        |
| BI           | Bislama         | LN           | Lingala          | TA           | Tamil          |
| BN           | Bengali, Bangla | LO           | Laotian          | TE           | Telugu         |
| BO           | Tibetan         | LT           | Lithuanian       | TG           | Tajik          |
| BR           | Breton          | LV           | Latvian, Lettish | ТН           | Thai           |
| CA           | Catalan         | MG           | Malagasy         | ТІ           | Tigrinya       |
| со           | Corsican        | MI           | Maori            | ТК           | Turkmen        |
| CS           | Czech           | MK           | Macedonian       | TL           | Tagalog        |
| CY           | Welsh           | ML           | Malayalam        | TN           | Setswana       |
| DA           | Danish          | MN           | Mongolian        | то           | Tongan         |
| DZ           | Bhutani         | MO           | Moldavian        | TR           | Turkish        |
| EL           | Greek           | MR           | Marathi          | TS           | Tsonga         |
| EO           | Esperanto       | MT           | Maltese          | TT           | Tatar          |
| ET           | Estonian        | MY           | Burmese          | TW           | Twi            |
| EU           | Basque          | NA           | Nauru            | UK           | Ukrainian      |
| FA           | Persian         | NE           | Nepali           | UR           | Urdu           |
| FI           | Finnish         | NO           | Norwegian        | UZ           | Uzbek          |
| FJ           | Fiji            | OC           | Occitan          | VI           | Vietnamese     |
| FO           | Faroese         | OM           | (Afan) Oromo     | VO           | Volapük        |
| FY           | Frisian         | OR           | Oriya            | wo           | Wolof          |
| GA           | Irish           | PA           | Panjabi          | XH           | Xhosa          |
| GD           | Scottish Gaelic | PL           | Polish           | YO           | Yoruba         |
| GL           | Galician        | PS           | Pashto, Pushto   | zu           | Zulu           |

## Others

Others

# Before Calling Service Personnel Check the following guide for the possible cause of a problem before contacting service.

#### Symptoms and correction

| Symptom                                                                      | Cause                                                                                                    | Correction                                                                                                    | Page  |
|------------------------------------------------------------------------------|----------------------------------------------------------------------------------------------------|----------------------------------------------------------------------------------------------------|-------|
| No power.                                                                    | The power plug is disconnected.                                                                                                    | <ul> <li>Connect the power plug securely into the<br/>wall outlet.</li> </ul>                                                                                                    | 11-12 |
| The DVD player turned off by itself.                                         | The automatic power off function turned the<br>unit off.                                                                                           | Press the PLAY button.                                                                                                    | 16    |
| No picture or abnormal color<br>(pinkish, greenish, etc.).                   | The TV is not set to receive DVD signal<br>output.                                                                                                 | <ul> <li>Select the appropriate video input mode on<br/>the TV so the picture from the DVD player<br/>appears on the TV screen.</li> </ul>                                                                                                    | 16    |
|                                                                              | <ul> <li>The video/HDMI cable is not connected<br/>securely.</li> </ul>                                                                            | <ul> <li>Connect the video/HDMI cable securely into<br/>the appropriate jacks.</li> </ul>                                                                                                    | 11-12 |
|                                                                              | Mismatch setting between TV and this unit.                                                                                                    | <ul> <li>Select the correct Video Output setting.</li> </ul>                                                                                                    | 31    |
|                                                                              | Wrong connection.                                                                                                    | Check the connection.                                                                                                    | 11-12 |
|                                                                              | <ul> <li>PROGRESSIVE button is pressed on a TV<br/>equipped with component video input jacks but<br/>does not support progressive scan.</li> </ul> | <ul> <li>Toggle PROGRESSIVE button to turn off<br/>progressive mode.</li> </ul>                                                                                                    | 12    |
| No sound.                                                                    | • The equipment connected with the audio cable is not set to receive DVD signal output.                                                            | <ul> <li>Select the correct input mode of the audio<br/>receiver so you can listen to the sound from<br/>the DVD player.</li> </ul>                                                                                                    | 16    |
|                                                                              | The audio cable is not connected securely.                                                                                                    | <ul> <li>Connect the audio cable securely into the<br/>appropriate jacks.</li> </ul>                                                                                                    | 11-15 |
|                                                                              | The audio receiver or TV is turned off.                                                                                                    | <ul> <li>Turn on the equipment connected with the<br/>audio cable.</li> </ul>                                                                                                    | 16    |
|                                                                              | <ul> <li>The setting of output sound format is<br/>incorrect.</li> </ul>                                                                           | Select the proper audio setting.                                                                                                    | 32    |
| The playback picture has<br>occasional distortion.                           | The disc is dirty.                                                                                                    | <ul> <li>Remove the disc and clean it.</li> </ul>                                                                                                    | 5     |
|                                                                              | It is in fast forward or fast reverse playback.                                                                                                    | <ul> <li>Sometimes a small amount of picture<br/>distortion may appear. This is not a<br/>malfunction.</li> </ul>                                                                                                    | -     |
| Brightness is unstable or noises<br>are present in the playback<br>pictures. | The effect of copy protection.                                                                                                    | <ul> <li>Connect the DVD player directly to the TV.<br/>Avoid connecting the DVD player to a VCR or<br/>TV/VCR combination.</li> </ul>                                                                                                    | 11    |
| The DVD player does not start                                                | No disc is inserted.                                                                                                    | Insert a disc.                                                                                                    | 16    |
| playback.                                                                    | An unplayable disc is inserted.                                                                                                    | <ul> <li>Insert a playable disc. (Check the disc type<br/>and color system.)</li> </ul>                                                                                                    | 6     |
|                                                                              | The disc is placed upside down.                                                                                                    | Place the disc with the playback side down.                                                                                                    | 16    |
|                                                                              | The disc is not placed within the guide.                                                                                                    | <ul> <li>Place the disc correctly inside the guide on<br/>the disc tray.</li> </ul>                                                                                                    | 16    |
|                                                                              | The disc is dirty.                                                                                                    | Clean the disc.                                                                                                    | 5     |
|                                                                              | The parental lock function is set.                                                                                                    | <ul> <li>Cancel the parental lock function or change<br/>the parental lock level.</li> </ul>                                                                                                    | 33    |
| Playback does not follow the course of the disc's program.                   | <ul> <li>It is in the mode of repeat playback, memory<br/>playback, etc.</li> </ul>                                                                | <ul> <li>These operations may prevent a proper<br/>progress of the contents.</li> </ul>                                                                                                    | -     |
| Buttons do not work.                                                         | <ul> <li>Power supply fluctuations or other<br/>abnormalities such as static electricity may<br/>interrupt correct operations.</li> </ul>          | <ul> <li>Press and hold the ON/STANDBY button on<br/>the front panel for more than about 3<br/>seconds. The DVD player turns off. Press the<br/>button again to turn it on. If the buttons still do<br/>not work, disconnect the power plug and insert<br/>it into the wall outlet again.</li> </ul> | -     |
| The remote control does not<br>work properly.                                | The remote control is not pointed at the<br>remote sensor of the DVD player.                                                                       | Point the remote control at the remote sensor of the DVD player.                                                                                                    | 10    |
|                                                                              | The remote control is too far from the DVD player.                                                                                                 | Operate the remote control within about 7 m.                                                                                                    | 10    |
|                                                                              | The batteries in the remote control are exhausted.                                                                                                 | Replace the batteries with new ones.                                                                                                    | 10    |

### Specifications

#### DVD player / outputs / supplied accessories

#### DVD Player

| Power supply          | 120 V AC, 60 Hz                                                                     |  |
|-----------------------|-------------------------------------------------------------------------------------|--|
| Power consumption     | 8 W (standby: less than 1.0W)                                                       |  |
| Mass                  | 1.26 kg                                                                             |  |
| External dimensions   | 430 x 41 x 197 mm (W/H/D)                                                           |  |
| Signal system         | NTSC                                                                                |  |
| Laser                 | Semiconductor laser, wavelength 650/780 nm                                          |  |
| Frequency range       | DVD linear sound : 48 kHz sampling 4 Hz to 22 kHz<br>96 kHz sampling 4 Hz to 44 kHz |  |
| Signal-to-noise ratio | More than 93 dB                                                                     |  |
| Audio dynamic range   | More than 80 dB                                                                     |  |
| Harmonic distortion   | Less than 0.05 %                                                                    |  |
| Wow and flutter       | Below measurable level (less than ±0.001 % (W.PEAK))                                |  |
| Operating conditions  | Temperature: 5 °C to 35 °C, Operation status: Horizontal                            |  |

#### Outputs

| Video output                   | $1.0 \text{ V}$ (p-p), 75 $\Omega$ , negative sync., pin jack x 1                                                           |
|--------------------------------|----------------------------------------------------------------------------------------------------|
| Component video output         | (Y) 1.0 V (p-p), 75 $\Omega,$ negative sync., pin jack x 1 $(P_{\rm B})/(P_{\rm R})$ 0.7 V (p-p), 75 $\Omega,$ pin jack x 2 |
| Audio output (COAXIAL DIGITAL) | 0.5V (p-p), 75 Ω, pin jack x 1                                                                                              |
| Audio output (ANALOG)          | 2.0 V (rms), 680 $\Omega$ , pin jacks (L, R) x 1                                                                            |
| HDMI output                    | 19 pin                                                                                                    |

#### **Supplied Accessories**

| Audio/video cable1                     |  |
|----------------------------------------|--|
| Remote control (SE-R0313) 1            |  |
| Batteries (R03/AAA) 2                  |  |
| HDMI cable (for SDK990KU model only) 1 |  |

• This model complies with the above specifications.

Designs and specifications are subject to change without notice.
This model may not be compatible with features and/or specifications that may be added in the future.

Others

Others

#### Limited United States Warranty

#### Digital Audio Video ("DAV") Product - Exchange Warranty

Toshiba America Consumer Products, L.L.C. ("TACP") makes the following limited warranties to original consumers in the United States.

THESE LIMITED WARRANTIES EXTEND TO THE ORIGINAL CONSUMER PURCHASER OR ANY PERSON RECEIVING THIS DAV PRODUCT AS A GIFT FROM THE ORIGINAL CONSUMER PURCHASER AND TO NO OTHER PURCHASER OR TRANSFEREE.

DAV PRODUCTS PURCHASED IN THE U.S.A. AND USED ANYWHERE OUTSIDE OF THE U.S.A., INCLUDING, WITHOUT LIMITATION, CANADA AND MEXICO, ARE NOT COVERED BY THESE WARRANTIES.

DAV PRODUCTS PURCHASED ANYWHERE OUTSIDE OF THE U.S.A., INCLUDING, WITHOUT LIMITATION, CANADA AND MEXICO, AND USED IN THE U.S.A., ARE NOT COVERED BY THESE WARRANTIES.

#### Limited Warranty

TACP warrants this DAV Product and its parts against defects in materials or workmanship for a period of ninety (90) days after the date of original retail purchase.

DURING THIS PERIOD, TACP WILL EXCHANGE A DEFECTIVE DAV PRODUCT WITH A NEW OR REFURBISHED DAV PRODUCT WITHOUT CHARGETOYOU. DURING THE PERIOD THAT COMMENCES ON THE DATE THAT IS NINETY ONE (91) DAYS AFTER THE DATE OF ORIGINAL RETAIL PURCHASE AND ENDS ON THE DATE THAT ISTHREE HUNDRED SIXTY FIVE (365) DAYS AFTER THE DATE OF ORIGINAL RETAIL PURCHASE, TACP WILL EXCHANGE A DEFECTIVE DAV PRODUCT WITH A NEW OR REFURBISHED DAV PRODUCT FOR A FEE.

#### **Rental Units**

The warranty for DAV Product rental units begins on the date of the first rental or thirty (30) days after the date of shipment to the rental firm, whichever comes first.

#### **Commercial Units**

DAV Products sold and used for commercial purposes have a limited warranty for all parts and labor, which warranty begins on the date of original retail purchase and ends on the date that is ninety (90) days thereafter.

#### **Owner's Manual and Product Registration Card**

Read this owner's manual thoroughly before operating this DAV Product. Complete and mail the enclosed product registration card or register your DAV Product on-line at <u>www.tacp.toshiba.com/service</u> as soon as possible. By registering your DAV Product you will enable TACP to bring you new products specifically designed to meet your needs and help us to contact you in the unlikely event a safety notification is required under the U.S. Consumer Product Safety Act. Failure to complete and return the product registration card does not diminish your warranty rights.

#### Your Responsibility

THE ABOVE WARRANTIES ARE SUBJECT TO FOLLOWING CONDITIONS:

- (1) You must retain your bill of sale or provide other proof of purchase.
- (2) All warranty servicing of this DAV Product must be made pursuant to the TACP DAV Product Warranty Exchange Program.
- (3) The warranties from TACP are effective only if the DAV Product is purchased and operated in the Continental U.S.A. or Puerto Rico.
- (4) Labor service charges for set installation, setup, adjustment of customer controls, and installation or repair of antenna systems are not covered by this warranty. Reception problems caused by inadequate antenna systems are your responsibility.
- (5) Warranties extend only to defects in materials or workmanship as limited above, and do not extend to any DAV Product or parts that have been lost or discarded by you or to damage to the DAV Product or parts caused by fires, misuse, accident, Acts of God ( such as lightning or fluctuations in electric power), improper installation, improper

maintenance, or use in violation of instructions furnished by TACP; use or malfunction through simultaneous use of this DAV Product and connected equipment; or to units that have been modified or had the serial number removed, altered, defaced, or rendered illegible.

(6) This warranty does not cover Product sold AS IS or WITH ALL FAULTS.

#### How to Obtain Warranty Services

If, after following all of the operating instructions in this manual and checking the section "Before Calling Service Personnel," you find that service is needed:

- (1) For instructions on how to obtain warranty service for your DAV Product under the TACP DAV Product Warranty Exchange Program, contact TACP's Consumer Solutions Center toll free at 1-800-631-3811.
- (2) You must include the original bill of sale (or a copy of the original bill of sale) or other proof of purchase along with the entire DAV Product when sending the DAV Product to the TACP Warranty Exchange Center specified by TACP's Consumer Solutions Center. You are responsible for all inbound transportation and insurance charges for the DAV Product to the TACP Warranty Exchange Center.

For additional information, visit TACP's website: www.tacp.toshiba.com

ALL WARRANTIES IMPLIED BYTHE LAW OF ANY STATE OF THE U.S.A., INCLUDING THE IMPLIED WARRANTIES OF MERCHANTABILITY AND FITNESS FOR A PARTICULAR PURPOSE, ARE EXPRESSLY LIMITED TO THE DURATION OF THE LIMITED WARRANTIES SET FORTH ABOVE WITH THE EXCEPTION OF ANY WARRANTIES IMPLIED BY THE LAW OF ANY STATE OF THE U.S.A. AS HEREBY LIMITED, THE FOREGOING WARRANTY IS EXCLUSIVE AND IN LIEU OF ALL OTHER WARRANTIES, GUARANTEES, AGREEMENTS, AND OF ALL OTHER WARRANTIES, GUARANTEES, AGREEMENTS, AND OR REPLACEMENT OF ANY PARTS. IN NO EVENT SHALL TACP BE LIABLE FOR CONSEQUENTIAL OR INCIDENTAL DAMAGES (INCLUDING, BUT NOT LIMITED TO, LOST PROFITS, BUSINESS INTERRUPTION, OR MODIFICATION OR ERASURE OF RECORDED DATA CAUSED BY USE, MISUSE OR INABILITY TO USE THIS DAV PRODUCT).

No person, agent, distributor, dealer, or company is authorized to change, modify, or extend the terms of these warranties in any manner whatscever. The time within which an action must be commenced to enforce any obligation of TACP arising under the warranty or under any statute or law of the United States or any state thereof is hereby limited to ninety (90) days from the date you discover, or should have discovered, the defect. This limitation does not apply to implied warranties arising under state law.

THISWARRANTY GIVESYOU SPECIFIC LEGAL RIGHTS ANDYOU MAY ALSO HAVE OTHER RIGHTS WHICH MAY VARY FROM STATE TO STATE IN THE U.S.A. SOME STATES OF THE U.S.A. DO NOT ALLOW LIMITATIONS ON HOW LONG AN IMPLIED WARRANTY LASTS, WHEN AN ACTION MAY BE BROUGHT, OR THE EXCLUSION OR LIMITATION OF INCIDENTAL OR CONSEQUENTIAL DAMAGES, SO THE ABOVE PROVISIONS MAY NOT APPLY TO YOU UNDER SUCH CIRCUMSTANCES.

#### Limited Canadian Warranty

#### For Toshiba Brand Digital Audio/Video Products

Toshiba of Canada Limited ("TCL") makes the following limited warranties to original consumers in Canada. THESE LIMITED WARRANTIES EXTENDTOTHE ORIGINAL CONSUMER PURCHASER OR ANY PERSON RECEIVING THIS TOSHIBA BRAND DIGITAL AUDIO/VIDEO PRODUCT (the "DAV PRODUCT(S)" or "DAV Product (s)" AS A GIFT FROMTHE ORIGINAL CONSUMER PURCHASER AND TO NO OTHER PURCHASER OR TRANSFEREE.

DAV PRODUCTS PURCHASED IN CANADA, AND USED ANYWHERE OUTSIDE OF CANADA INCLUDING, WITHOUT LIMITATION, THE UNITED STATES AND MEXICO, ARE NOT COVERED BY THESE WARRANTIES.

DAV PRODUCTS PURCHASED ANYWHERE OUTSIDE OF CANADA, INCLUDING, WITHOUT LIMITATION, THE UNITED STATES AND MEXICO, AND USED IN CANADA, ARE NOT COVERED BY THESE WARRANTIES.

#### Limited One (1) Year Warranty on Parts and Labour

Subject to the more limited warranty if the DAV Product is used for any commercial or business purposes as set out below, TCL warrants the DAV Product and its parts against material defects in materials or workmanship that result in the DAV Product failing for a period of one (1) year after the date of original retail purchase. DURING THIS PERIOD, TCL WILL, AT TCL'S OPTION, REPAIR OR REPLACE A DEFECTIVE PART WITH A NEW OR REFURBISHED PART, WITHOUT CHARGETOYOU FOR PARTS OR LABOUR.YOU MUST DELIVER THE ENTIRE DAV PRODUCT TO A TCL DAV PRODUCT AUTHORIZED SERVICE PROVIDER ("ASP").YOU MUST PAY FOR ALL TRANSPORTATION AND INSURANCE CHARGES FOR THE DAV PRODUCTTO AND FROM THE ASP.

#### **Rental Units**

The warranty for DAV Product rental units begins with the date of first rental or thirty (30) days from the date of shipment to the rental firm, whichever comes first.

#### Limited Warranty for Commercial Units

TCL warrants DAV Products that are used for any commercial or business purposes as follows: all parts are warranted against material defects in materials or workmanship that result in the DAV Product failing for a period of ninety (90) days after the date of original retail purchase. DURING THIS PERIOD, TCL WILL, AT TCL'S OPTION, REPAIR OR REPLACE A DEFECTIVE PART WITH A NEW OR REFURBISHED PART, WITHOUT CHARGE TO YOU FOR PARTS OR LABOUR. YOU MUST DELIVER THE ENTIRE DAV PRODUCT TO AN ASP. YOU MUST PAY FOR ALL TRANSPORTATION AND INSURANCE CHARGES FOR THE DAV PRODUCT TO AND FROM THE ASP.

#### Your Responsibility

THE ABOVE WARRANTIES ARE SUBJECT TO THE FOLLOWING CONDITIONS:

- (1) You must provide your bill of sale or other proof of purchase.
- (2) All warranty servicing of this DAV Product must be performed by an ASP.
- (3) The warranties from TCL are effective only if the DAV Product is (i) purchased as new and unopened from TCL or from TCL's authorized distributors, dealers or resellers ("ADR's") and (ii) located/operated in Canada.
- (4) Warranties extend only to material defects in materials or workmanship as limited above, and do not extend to:
  - a. Service, repairs or replacement made necessary by accident, misuse, abuse, moisture, liquids, dust, dirt, neglect, accident, damage, 24/7 applications, improper installation, improper operation, improper cleaning, improper maintenance, normal wear and tear, or any other external cause or event, act or omission outside the

control of TCL, including fire, theft, acts of God, alteration, power failures, power surges or power shortages, lightning, other electrical faults, or repairs, modifications or replacements by persons other than those authorized by TCL to service the DAV Product;

- Replacement of missing, discarded or lost parts, the provision of retrofits, or preventive maintenance;
- c. Repair of damage that is cosmetic only or does not affect the DAV Product functionality, such as wear and tear, scratches and dents;
- Service on Toshiba-branded accessory items (such accessory items may be covered by their own warranty);
- Service on third party products or service made necessary by use of incompatible third party products;
- f. Service made necessary by the simultaneous use of this DAV Product and connected equipment;
- g. Modifications to the DAV Product not approved in writing by TCL, and service made necessary by the use or installation of non-Toshiba modifications to the DAV Product;
- Service of a DAV Product on which the TOSHIBA label or logo, rating label or serial number have been defaced or removed;
- i. On-site service and repair of the DAV Product;
- Damage to the DAV Product caused by failure to follow the specifications, User manuals or guides as to usage and/or storage.

#### Disclaimer and Limitation of Remedy

TO THE EXTENT NOT PRECLUDED BY LAW. ALL OTHER EXPRESS AND IMPLIED WARRANTIES. CONDITIONS AND REPRESENTATIONS FOR THIS DAV PRODUCT. INCLUDING THE IMPLIED WARRANTIES AND CONDITIONS OF MERCHANTABILITY AND FITNESS FOR A PARTICULAR PURPOSE, ARE HEREBY DISCLAIMED AND EXCLUDED. IF THE APPLICABLE LAW, STATUTORY OR OTHERWISE, PRECLUDES THE EXCLUSION OF ANY IMPLIED WARRANTIES, CONDITIONS AND REPRESENTATIONS THEN SUCH IMPLIED WARRANTIES, CONDITIONS AND REPRESENTATIONS ARE OTHERWISE LIMITED IN DURATION TO THE TEAM OF THIS EXPRESS WRITTEN LIMITED WARRANTY. TO THE EXTENT NOT PRECLUDED BY LAW, STATUTORY OR OTHERWISE, THIS WRITTEN WARRANTY SUPERCEDES AND SPECIFICALLY DISCLAIMS ANY OTHER WARRANTY, CONDITION OR REPRESENTATION NOT STATED IN THIS WARRANTY, WHETHER MADE BY TCL, TOSHIBA CORPORATION, THEIR AFFILIATES, ADRs AND ASPs AND WHETHER MADE ORALLY OR IN WRITING (INCLUDING ANY STATEMENT IN ANY BROCHURE, PRESS RELEASE, ANNOUNCEMENT, ADVERTISEMENT, POINT OF SALE DISPLAY, ETC.).

Others

YOU MUST READ AND FOLLOW ALL SET-UP AND USAGE INSTRUCTIONS IN THE APPLICABLE USER GUIDES AND/OR MANUALS. IF YOU FAIL TO DO SO, THIS DAV PRODUCT MAY NOT FUNCTION PROPERLY AND YOU MAY SUFFER DAMAGE. THIS WARRANTY WILL NOT COVER ANY SERVICE THAT IS REQUIRED, IN PART OR IN WHOLE, AS A RESULT OF ANY FAILURE TO FOLLOW THE SET-UP AND USAGE INSTRUCTIONS. THIS WARRANTY DOES NOT APPLY AND SHALL BE VOID AND UNENFORCEABLE IF THE DAV PRODUCT IS OPENED, SERVICED, OR REPAIRED BY PERSONS OTHER THAN THOSE AUTHORIZED BY TCL TO SERVICE OR REPAIR THE DAV PRODUCT.

IF THE DAV PRODUCT FAILS TO WORK AS WARRANTED ABOVE, YOUR SOLE AND EXCLUSIVE REMEDY SHALL BE REPAIR OR REPLACEMENT OF THE DEFECTIVE PART. IN NO EVENT WILL TCL. TOSHIBA CORPORATION. THEIR AFFILIATES. ADRS OR ASPS (THE 'RELATED PARTIES'') BE LIABLE TOYOU OR ANY THIRD PARTY FOR ANY DAMAGES. MONEY, REIMBURSEMENT, COSTS OR EXPENSES, THIS LIMITATION APPLIES TO DAMAGES, MONEY, REIMBURSEMENT, COSTS OR EXPENSES OF ANY KIND WHATSOEVER INCLUDING ANY DIRECT OR INDIRECT DAMAGES, DAMAGE TO PROPERTY OR PERSON, LOST PROFITS, LOST SAVINGS, INCONVENIENCE OR OTHER SPECIAL, INCIDENTAL, EXEMPLARY OR CONSEQUENTIAL DAMAGES, WHETHER FOR BREACH OF WARRANTY, BREACH OF CONTRACT, TORT (INCLUDING NEGLIGENCE), UNDER A STATUTE OR UNDER ANY OTHER LAW OR FORM OR ACTION, OR WHETHER ARISING OUT OF THE USE OF OR INABILITY TO USE THE DAV PRODUCT, EVEN IF ANY OF THE RELATED PARTIES HAS BEEN ADVISED OF THE POSSIBILITY OF SUCH DAMAGES OR OF ANY CLAIM BY ANY OTHER PARTY.

No person, agent, distributor, dealer or company is authorized to change, modify or extend the terms of these warranties in any manner whatsoever.

#### Arbitration and Dispute Resolution

To the extent not precluded by law, any claim, dispute, controversy or disagreement (whether for breach of warranty, breach of contract, tort (including negligence), under a statute or under any other law or form of action) against any of the Related Parties arising out of , or otherwise relating to: (i) this warranty; (ii) the DAV Product; (iii) any oral or written representations, statements, brochures, press releases, advertising, announcement, point of sale display, or promotional material relating to the DAV Product; (iv) the relationships that result from this warranty, (the foregoing claims, disputes controversies and disagreements are collectively referred to as the "Dispute"), shall be referred to and resolved by final and binding arbitration (to the exclusion of the courts). To the extent not precluded by law, you agree to waive any right that you may have to commence or participate in any representative or class proceeding against the Related Parties relating to any Dispute. If and where applicable and to the extent not precluded by law, you further agree to opt out of any such representative or class proceedings. Arbitration of any Dispute will be conducted in the forum and in the manner as agreed to between you and TCL. Failing such agreement, the arbitration will be conducted by one arbitrator pursuant to the laws and rules relating to arbitration generally in force in the jurisdiction in which you reside at the time that the Dispute arises. To the extent not precluded by law, no claim, dispute, controversy or disagreement of any other person may be joined or combined with any Dispute by you, without the prior written consent of TCL.

#### **Critical Applications**

The DAV Product you have purchased is not designed for any "critical applications." "Critical applications" means life support systems, medical applications, connections to implanted medical devices, commercial transportation, nuclear facilities or systems or any other applications where DAV Product failure could lead to injury to persons or loss of life or catastrophic property damage.

IF THE CUSTOMER USES THE DAV PRODUCT IN ANY CRITICAL APPLICATION, THE CUSTOMER-AND NOT TCL, ITS AFFILIATES, ADRS OR ASPS - ASSUME SOLE AND FULL RESPONSIBILITY FOR SUCH USE. TCL RESERVES THE RIGHT TO REFUSE TO SERVICE ANY DAV PRODUCT USED IN A CRITICAL APPLICATION. TCL, ITS AFFILIATES, ADRS and ASPS HEREBY DISCLAIM ANY AND ALL LIABILITY, DAMAGES AND CONSEQUENCES ARISING OUT OF THE SERVICE OR REFUSAL TO SERVICE SUCH DAV PRODUCT AND FURTHER DISCLAIM ANY AND ALL LIABILITY, CONSEQUENCES AND DAMAGES THAT MAY ARISE OR RESULT FROM THE USE OF THE DAV PRODUCT IN ANY CRITICAL APPLICATIONS.

#### **General Provisions**

If and to the extent that any provision of this limited warranty should generally be found to be unenforceable, the unenforceable provision shall be severed from the warranty and deemed not to form part of the warranty. The remaining provisions of this warranty shall be and remain valid and enforceable. If and to the extent that any provision of this limited warranty as it relates to any of the Related Parties is found to be invalid or unenforceable in respect of that party (the "Excluded Party"), the Excluded Party shall be deemed to be severed or excluded from the provision, and the provision shall remain valid, enforceable and applicable in respect of the other or remaining Related Parties.

To the extent permitted by law, this limited warranty shall be governed and construed in accordance with the laws of Ontario.

If there is any inconsistency between this limited warranty, on the one hand, and any statement in the packaging of the DAV Product or in any other document enclosed with, or used in the context of the promotion or sale of, the DAV Product, on the other hand, the provisions of this limited warranty shall prevail.

#### How to Obtain Warranty Services

If, after following all of the operating instructions in this manual and checking the "Before Calling Service Personnel" section, you find that service is needed:

- To find the nearest ASP, visit TCL's web site at <u>www.toshiba.ca</u>, or call toll free 1-800-268-3404.
- (2) Present your bill of sale or other proof of purchase to the ASP.

For additional information, visit TCL's website: www.toshiba.ca

### TOSHIBA

811-SD7291W012

Free Manuals Download Website <u>http://myh66.com</u> <u>http://usermanuals.us</u> <u>http://www.somanuals.com</u> <u>http://www.4manuals.cc</u> <u>http://www.4manuals.cc</u> <u>http://www.4manuals.cc</u> <u>http://www.4manuals.com</u> <u>http://www.404manual.com</u> <u>http://www.luxmanual.com</u> <u>http://aubethermostatmanual.com</u> Golf course search by state

http://golfingnear.com Email search by domain

http://emailbydomain.com Auto manuals search

http://auto.somanuals.com TV manuals search

http://tv.somanuals.com